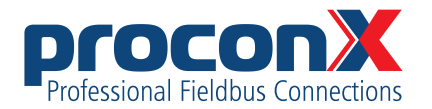

# ESEPRO

**Profibus gateway for CANopen genset controls** User manual

Edition 1

### ESEPRO **Profibus gateway for CANopen genset controls: User manual**

Copyright © proconX Pty Ltd. All rights reserved.

No part of this material may be reproduced or transmitted in any form or by any means or used to make any derivative work without express written consent from the copyright holders.

*proconX* is a trademark of *proconX* Pty Ltd. PROFIBUS and PROFIBUS-DP are trademarks of PROFIBUS & PROFINET International (PI). CANopen is a registered trademark of CAN in Automation e.V. Easygen is a trademark of Woodward, Inc. All other product and brand names mentioned in this document may be trademarks or registered trademarks of their respective owners.

#### **Disclaimer**

*proconX* Pty Ltd makes no warranty for the use of its products, other than those expressly contained in the Company's standard warranty which is detailed in the Terms and Conditions located on the Company's Website. The Company assumes no responsibility for any errors which may appear in this document, reserves the right to change devices or specifications detailed herein at any time without notice, and does not make any commitment to update the information contained herein. No licenses to patents or other intellectual property of *proconX* are granted by the Company in connection with the sale of *proconX* products, expressly or by implication. *proconX* products are not authorized for use as critical components in life support devices or systems.

#### **Support & product feedback**

We provide an electronic support and feedback system for our *proconX* products. It can be accessed through the following web link:

<https://www.proconx.com/support>

Your feedback and comments are always welcome. It helps improving this product.

#### **Contact**

For further information about the ESEPRO product please visit <https://www.proconx.com/esepro>

### **Contents**

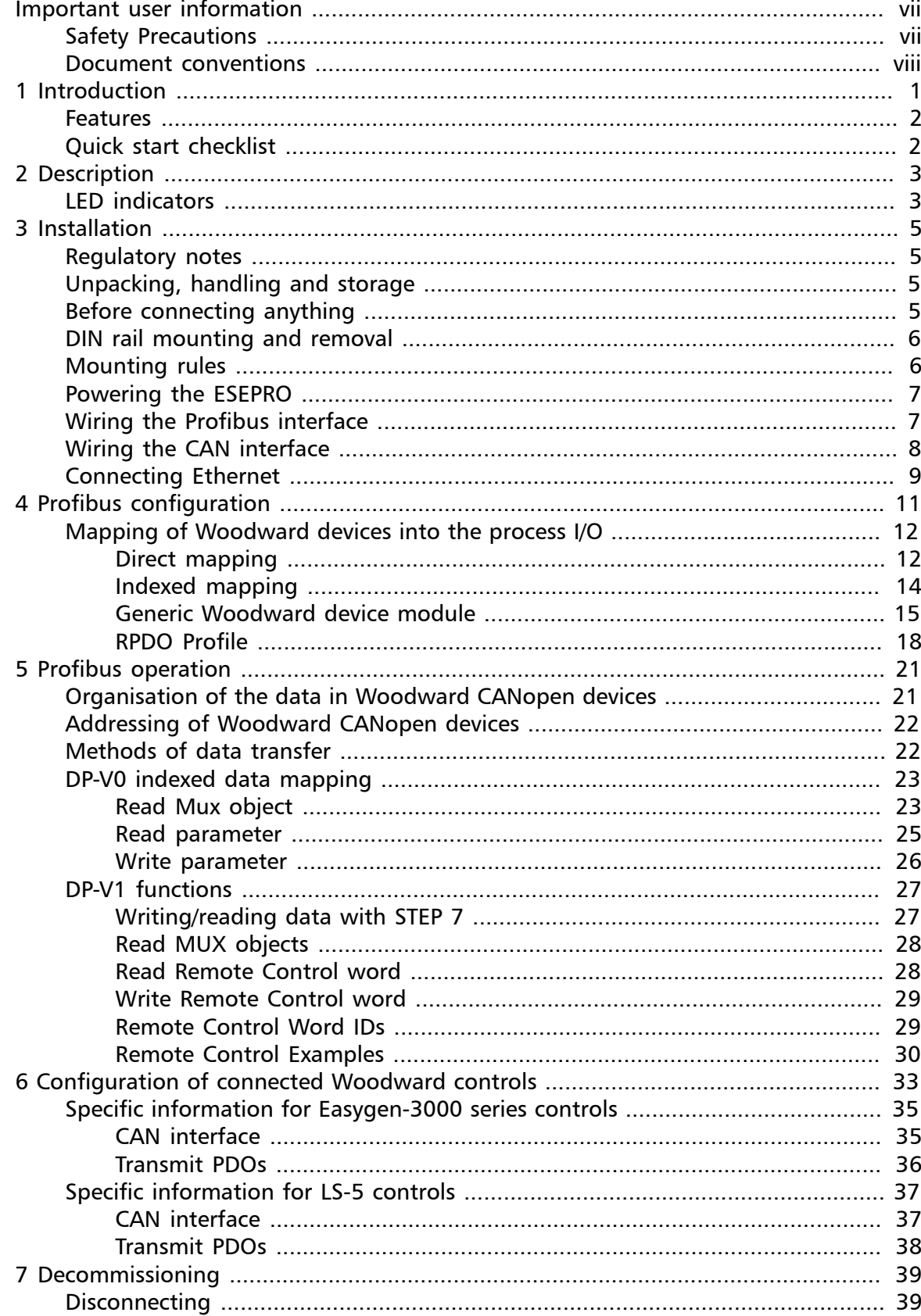

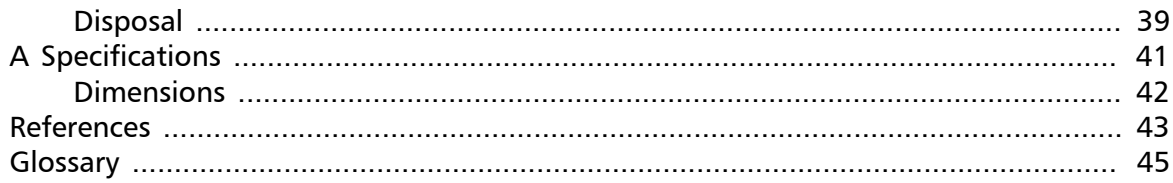

# **Figures**

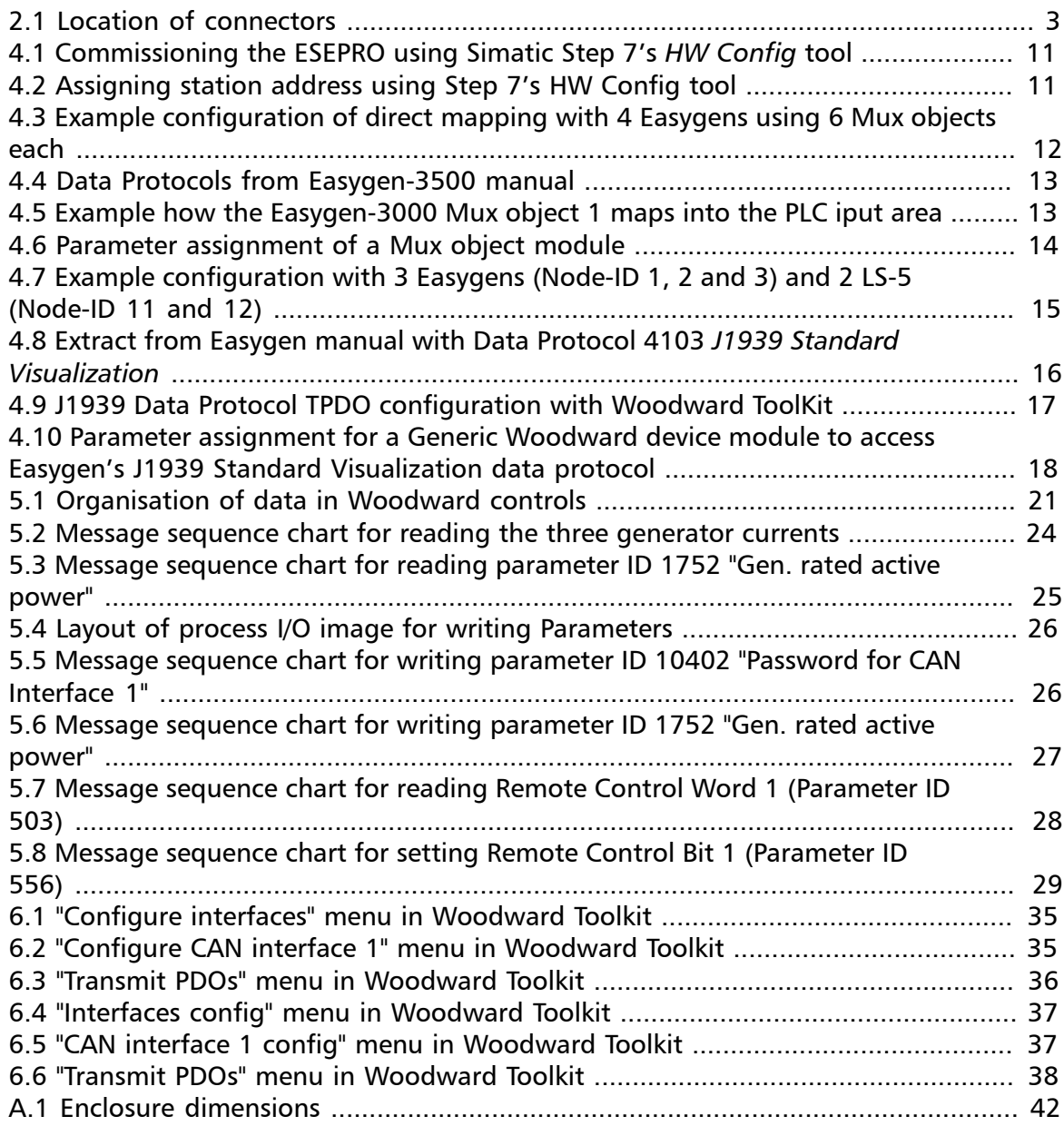

### **Tables**

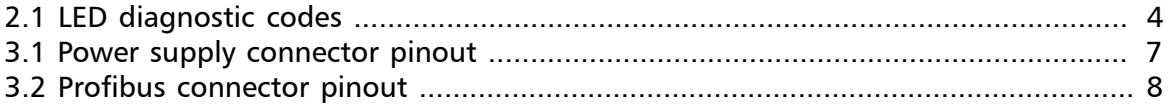

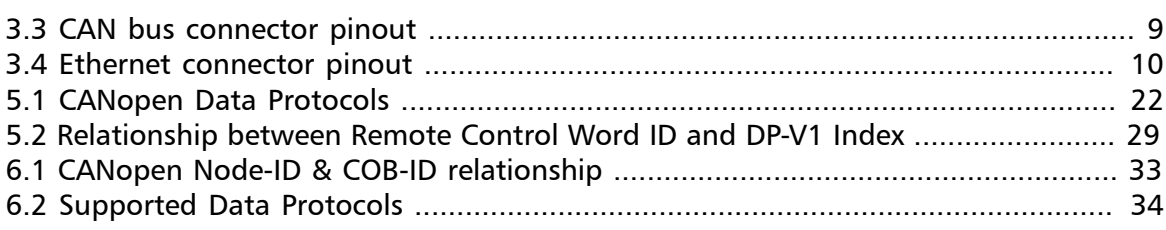

# <span id="page-6-0"></span>**Important user information**

This manual explains how to install, operate and configure the ESEPRO. This device may only be used for the applications described in this document.

These instructions are intended for use by trained specialists in electrical installation and control and automation engineering, who are familiar with the applicable national standards and safety procedures.

## <span id="page-6-1"></span>**Safety Precautions**

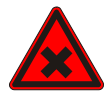

#### **ELECTRICAL HAZARD**

- This equipment must be installed and serviced only by qualified personnel. Such work should be performed only after reading this entire set of instructions.
- Before performing visual inspections, tests, or maintenance on this equipment, disconnect all sources of electric power. Assume that all circuits are live until they have been completely de-energized, tested, and tagged. Pay particular attention to the design of the power system. Consider all sources of power, including the possibility of backfeeding.
- Apply appropriate personal protective equipment and follow safe electrical practices.
- Turn off all power supplying the equipment in which the ESEPRO is to be installed before installing, wiring or removing the ESEPRO.
- Always use a properly rated voltage sensing device to confirm that power is off.
- The successful operation of this equipment depends upon proper handling, installation, and operation. Neglecting fundamental installation requirements may lead to personal injury as well as damage to electrical equipment or other property.

**Failure to follow these instructions could result in death or serious injury!**

## <span id="page-7-0"></span>**Document conventions**

Throughout this manual we use the following symbols and typefaces to make you aware of safety or other important considerations:

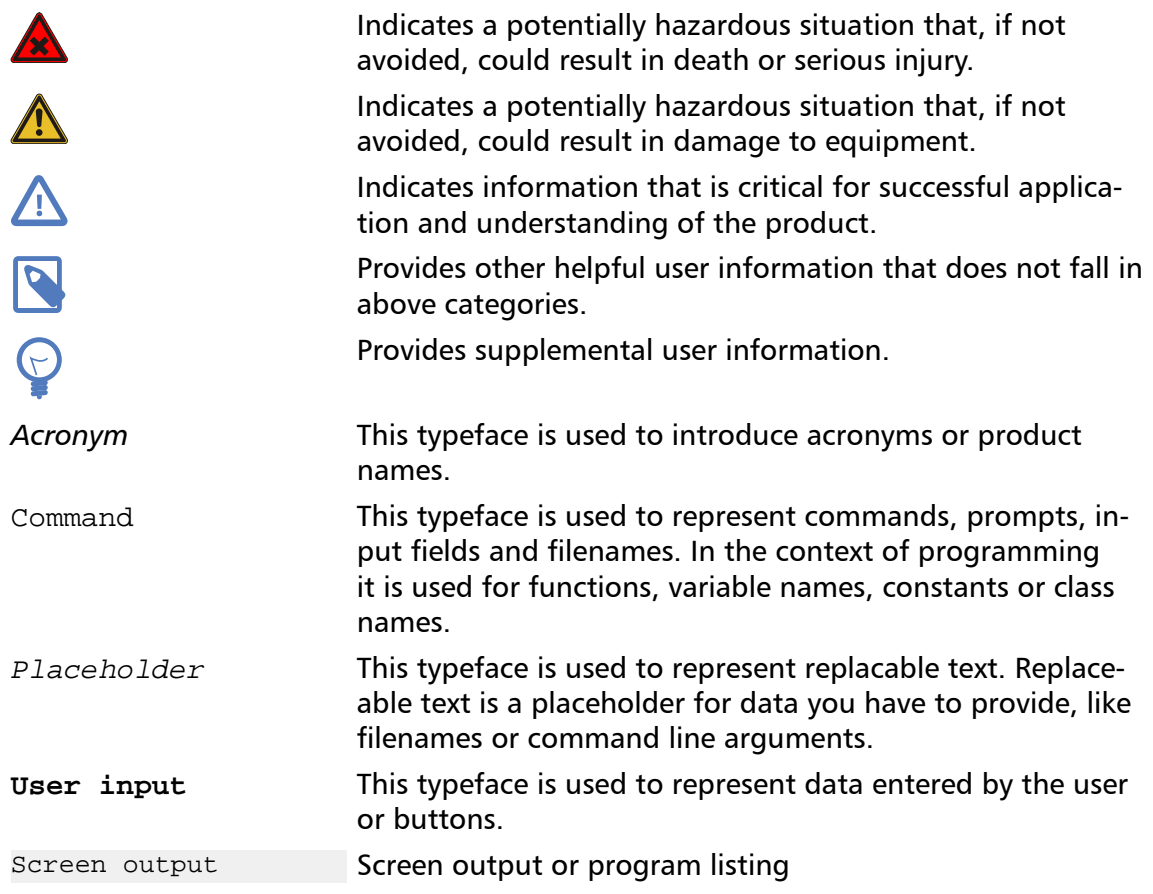

# <span id="page-8-0"></span>**Chapter 1. Introduction**

ESEPRO is a Profibus gateway specifically designed to interface Woodward's Easygen series genset controls with Profibus-DP networks. It interfaces via the CAN bus with the Woodward controls and is easy to configure using standard Profibus configuration tools like Simatic Manager.

A single ESEPRO added to the CAN network will make all Visualisation Data of connected Woodward CANopen controls available without adding additional load to the CAN bus communication. The Visualisation Data is buffered in the ESEPRO gateway which decouples Profibus' cyclic process I/O from the CANopen cyclic TPDO transfers.

The ESEPRO appears as a modular I/O module in the Profibus configuration tool.

The ESEPRO offers three different methods to map data into the PLC's process I/O image to suit different application requirements and programming styles. Visualisation Data of connected Easygen and LS-5 devices can be mapped directly into the PLC's process image. For larger data tables which exceed the Profibus I/O space, an indexed mapping similar to the Profidrive standard can be used. Alternatively access to larger data blocks via acyclic DP-V1 transfers is also possible. In addition, read and write access to the Easygen's device Parameter IDs is possible which are internally translated to CANopen SDO transfers.

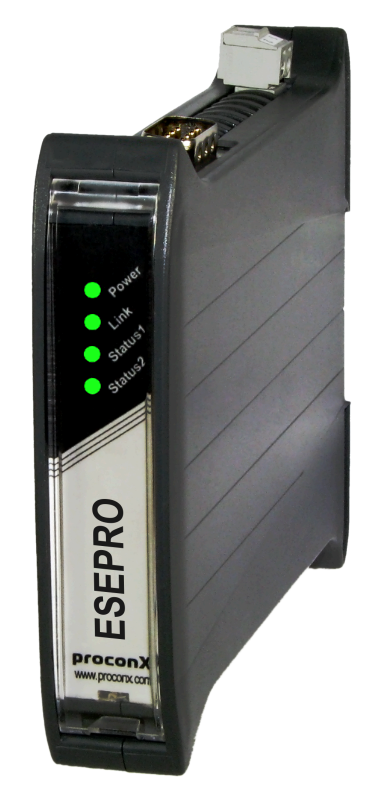

Common applications include:

- PLC connection
- Operator panel interfacing
- HMIs
- SCADA integration
- Power station automation
- Gen set control
- Remote control & monitoring
- Data logging

### <span id="page-9-0"></span>**Features**

The ESEPRO gateway provides the following key features:

- Supports Easygen-3000 Series (3500, 3400, 3200, 3100)
- Supports Easygen-2000 Series
- Supports Easygen-1000 Series
- Supports LS-5
- Supports DTSC-200
- Addresses up to 8 Woodward controls
- Easy configuration using Simatic Manager
- Direct mapping of data into process I/O
- Fast indexed access to Basic Visualisation Data table
- Acyclic DP-V1 functions to read and write Remote Control words
- Acyclic DP-V1 access to larger data blocks
- Reading and Writing of device parameters
- Internal buffer for Visualisation Data
- Transparent handling of data guarantees future compatibility
- Firmware upgradable via Ethernet bootloader

### <span id="page-9-1"></span>**Quick start checklist**

- Read this set of instructions properly and in its entirety.
- Mount the unit.
- Wire Profibus plug.
- Wire CAN bus plug.
- Connect the power.
- Configure the device with a Profibus configuration tool.

# <span id="page-10-0"></span>**Chapter 2. Description**

The power terminals and CAN bus connector are placed on the top side of the unit. The Profibus connector and Ethernet jack are placed on the bottom side of the unit as shown in the following illustration:

<span id="page-10-2"></span>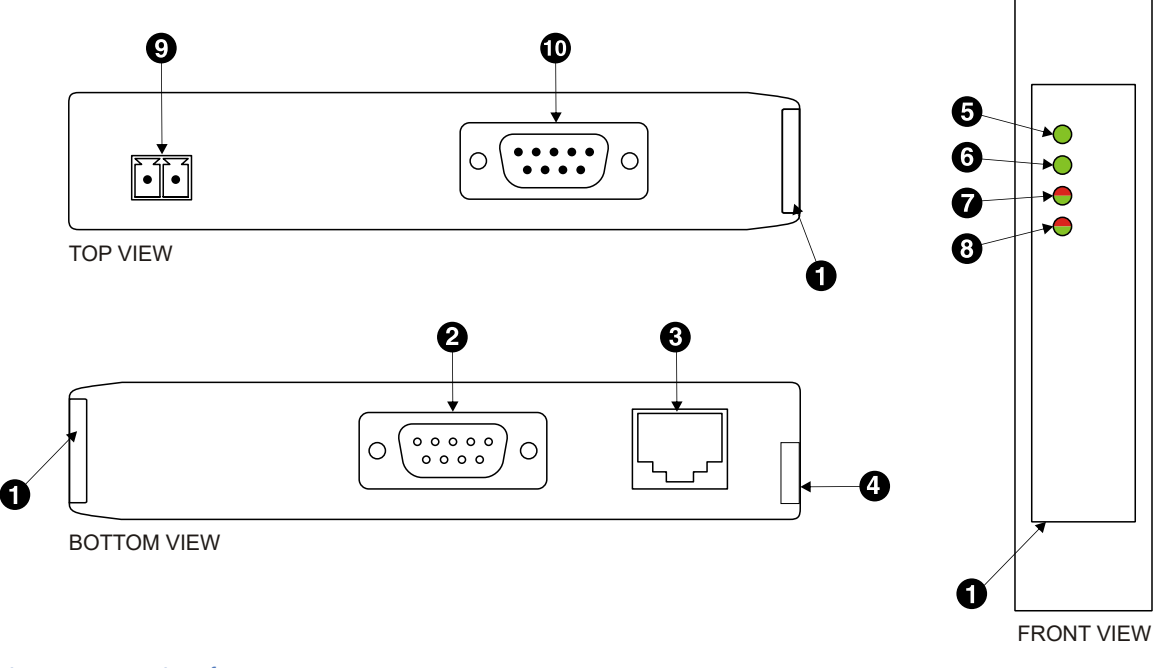

#### Figure 2.1: Location of connectors

- **O** Clear front cover
- **2** Profibus connector
- **<sup>6</sup>** Ethernet jack
- **O** DIN rail clip
- **O** Power LED
- **O** Ethernet link LED
- **O** Device status LED
- **<sup>O</sup>** Communication status LED
- **Q** Power terminals
- $\Phi$  CAN bus connector

## <span id="page-10-1"></span>**LED indicators**

Four LEDs located at the front panel indicate the status of the ESEPRO. The LEDs assist maintenance personnel in quickly identifying wiring or communication errors.

A LED test is exercised at power-up, cycling each LED off, green and then red for approximately 0.25 seconds. At the same time the power-on self test of the device is performed.

The following table outlines the indicator condition and the corresponding status after the power-on self-test has been completed:

<span id="page-11-0"></span>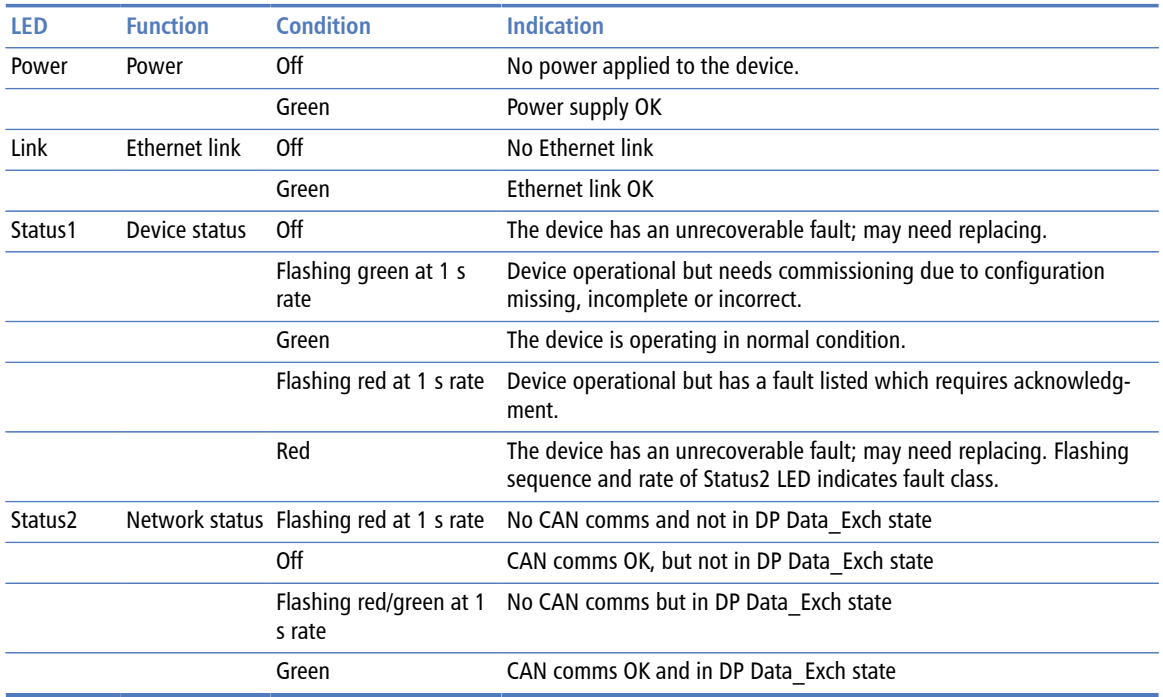

Table 2.1: LED diagnostic codes

# <span id="page-12-0"></span>**Chapter 3. Installation**

## <span id="page-12-1"></span>**Regulatory notes**

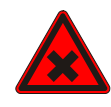

- 1. The ESEPRO is suitable for use in non-hazardous locations only.
- 2. The ESEPRO is not authorized for use in life support devices or systems.
- 3. Wiring and installation must be in accordance with applicable electrical codes in accordance with the authority having jurisdiction.
- 4. This is a Class A device and intended for commercial or industrial use. This equipment may cause radio interference if used in a residential area; in this case it is the operator's responsibility to take appropriate measures.
- 5. The precondition for compliance with EMC limit values is strict adherence to the guidelines specified in this set of instructions. This applies in particular to the area of grounding and shielding of cables.

#### **FCC Notice (USA only)**

This equipment has been tested and found to comply with the limits for a Class A digital device, pursuant to Part 15 of the FCC Rules. These limits are designed to provide reasonable protection against harmful interference when the equipment is operated in a commercial environment. This equipment generates, uses, and can radiate radio frequency energy and, if not installed and used in accordance with the instruction manual, may cause harmful interference to radio communications. Operation of this equipment in a residential area is likely to cause harmful interference in which case the user will be required to correct the interference at his own expense.

**Industry Canada Notice (Canada only)**

This Class A digital apparatus complies with Canadian ICES-003.

# <span id="page-12-2"></span>**Unpacking, handling and storage**

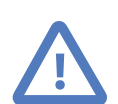

- 1. Please read this set of instructions. carefully before fitting it into your system.
- 2. Keep all original packaging material for future storage or warranty shipments of the unit.
- 3. Do not exceed the specified temperatures.

# <span id="page-12-3"></span>**Before connecting anything**

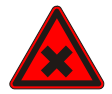

1. Before installing or removing the unit or any connector, ensure that the system power and external supplies have been turned off.

- 2. Check the system supply voltage with a multimeter for correct voltage range and polarity.
- 3. Connect the power supply cable and switch on the system power. Check if the Power LED is lit.
- 4. Turn off system power.
- 5. Connect all I/O cables.
- 6. Once you are certain that all connections have been made properly, restore the power.

## <span id="page-13-0"></span>**DIN rail mounting and removal**

The ESEPRO gateway is designed to be mounted on a 35 mm DIN rail according to DIN/ EN 50022. The enclosure features a 35 mm profile at the back which snaps into the DIN rail. No tools are required for mounting. Please observe the rules outlined in [the section](#page-13-1) [called "Mounting rules".](#page-13-1)

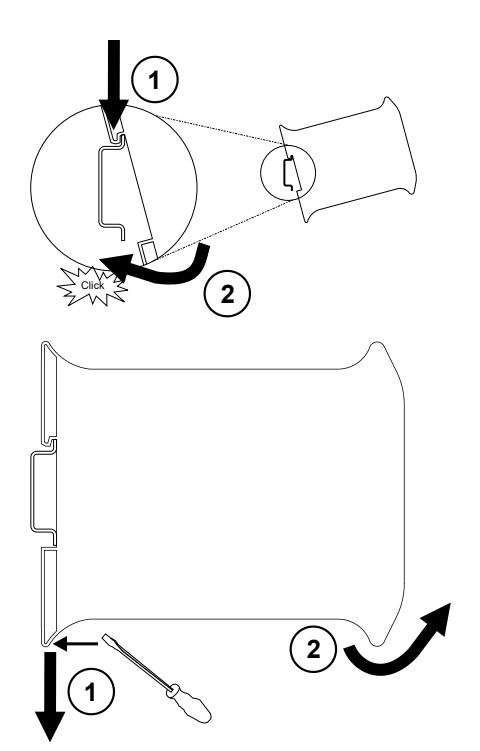

To mount the unit on a DIN rail, slot the top part of the ESEPRO into the upper guide of the rail and lower the enclosure until the bottom of the red hook clicks into place.

To remove the ESEPRO from the DIN rail, use a screw driver as a lever by inserting it in the small slot of the red hook and push the red hook downwards. Then remove the unit from the rail by raising the bottom front edge of the enclosure.

## <span id="page-13-1"></span>**Mounting rules**

The enclosure provides protection against solid objects according to IP 20 / NEMA Type 1 protection rating. When mounting the unit observe the following rules:

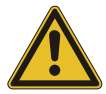

• No water splash and water drops

- No aggressive gas, steam or liquids
- Avoid dusty environments.
- Avoid shock or vibration
- Do not exceed the specified operational temperatures and humidity range.
- Mount inside an electrical switchboard or control cabinet.
- Make sure there is sufficient air ventilation and clearance to other devices mounted next to the unit.
- Observe applicable local regulations like EN60204 / VDE0113.

## <span id="page-14-0"></span>**Powering the ESEPRO**

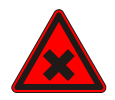

Before connecting power please follow the rules in [the section called "Safety Precau](#page-6-1)[tions"](#page-6-1) and [the section called "Before connecting anything"](#page-12-3).

Power is supplied via a 3.81 mm 2-pin pluggable terminal block located at the top side of the mounted unit (refer to [Figure 2.1, "Location of connectors"](#page-10-2)). The following table and picture shows the power terminal socket pinout:

<span id="page-14-2"></span>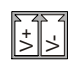

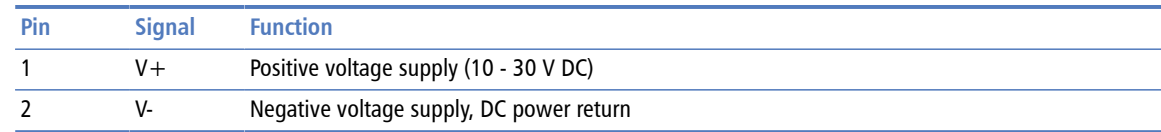

Table 3.1: Power supply connector pinout

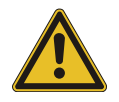

Make sure that the polarity of the supply voltage is correct before connecting any device to the CAN port! A wrong polarity can cause high currents on the ground plane between the V- power supply pin and the ground pins of the non-isolated CAN port, which can cause damage to the device.

## <span id="page-14-1"></span>**Wiring the Profibus interface**

The Profibus interface connects the ESEPRO to a Profibus-DP master station.

The Profibus connector is a female 9-pin D-sub type, located at the bottom side of the mounted unit. It has Profibus standard IEC 61158-2 pinout as shown in the following table and picture:

<span id="page-15-1"></span>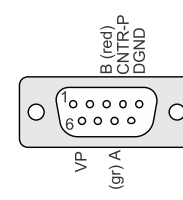

| Pin | <b>Signal</b> | <b>Function</b>                                  |
|-----|---------------|--------------------------------------------------|
|     | <b>NC</b>     |                                                  |
| 2   | <b>NC</b>     |                                                  |
| 3   | RxD/TxD-P     | Non-inverting transceiver terminal, line B (red) |
| 4   | CNTR-P        | Control of repeater direction                    |
| 5   | <b>DGND</b>   | Signal ground (isolated)                         |
| 6   | VP            | Power supply $+5$ V (for bus termination)        |
|     | <b>NC</b>     |                                                  |
| 8   | RxD/TxD-N     | Inverting transceiver terminal, line A (green)   |
| 9   | <b>NC</b>     |                                                  |
|     | <b>SHIELD</b> | Shield                                           |
|     |               |                                                  |

Table 3.2: Profibus connector pinout

Wiring and installation must be carried out as specified in "Installation Guideline for PROFIBUS-DP/FMS", Order No 2.112 published by PROFIBUS & PROFINET International (PI) [\[PIG98\].](#page-50-1)

- Use an appropriate shielded twisted pair cable which conforms with Profibus Type A classification as per EN 50170.
- Use a Profibus connector plug to connect to the RS-485 segment.
- Line termination at both ends of the RS-485 bus segment is required and is best accomplished using a Profibus connector plug with activated integrated termination.
- Maximum number of RS-485 nodes in one bus segment is 32. Bus segments can be interconnected using RS-485 repeaters.
- In order for the cable shield to be effective at high frequencies the shield must be connected to chassis ground at both ends low inductively. In cases were there is a concern of ground currents passing along the cable shield, capacative grounding at one of the ends may be an option or an additional potential equalisation cable may be required.

# <span id="page-15-0"></span>**Wiring the CAN interface**

The CAN interface connects the ESEPRO to the Woodward CANopen based controls.

The CAN bus connector is a male 9-pin D-sub type located at the top side of the mounted unit (refer to [Figure 2.1, "Location of connectors"](#page-10-2)). It has industry standard CiA DS-102 pinout as shown in the following table and picture:

<span id="page-16-1"></span>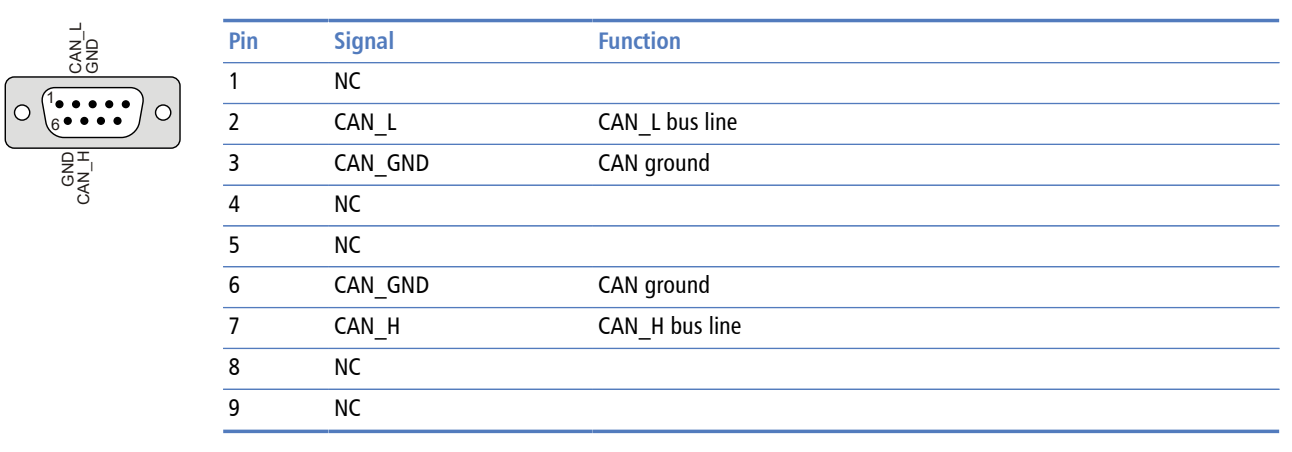

Table 3.3: CAN bus connector pinout

- The network must be terminated at both ends with its characteristic impedance, typically a 120 Ohm 1/4 W resistor.
- Maximum number of electrically connected CAN nodes is 64 $<sup>1</sup>$ .</sup>
- Maximum CAN bus cable length is 250 m (820 ft) and is derated depending on bit rates and cable type.
- Stub connections off the main line should be avoided if possible or at least be kept as short as possible. Stub connections must not have terminating resistors.
- To ensure a high degree of electromagnetic compatibility and surge protection the cable should be twisted pairs and shielded. An additional cable conductor or pair may be used for the CAN\_GND reference.

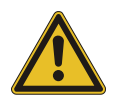

Do *not* connect the cable shield to the CAN\_GND pins or the connector shell! Use an external *chassis ground* connection to terminate the shield.

### <span id="page-16-0"></span>**Connecting Ethernet**

The ESEPRO is equipped with an Ethernet interface for diagnostic and maintenance purposes. The Ethernet interface is not used in normal operation. The default IP address is 169.254.0.10.

 $1$ The number of logically adressable units may be less.

### The following table describes the 10BASE-T Ethernet RJ-45 connector pinout:

<span id="page-17-0"></span>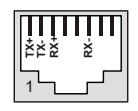

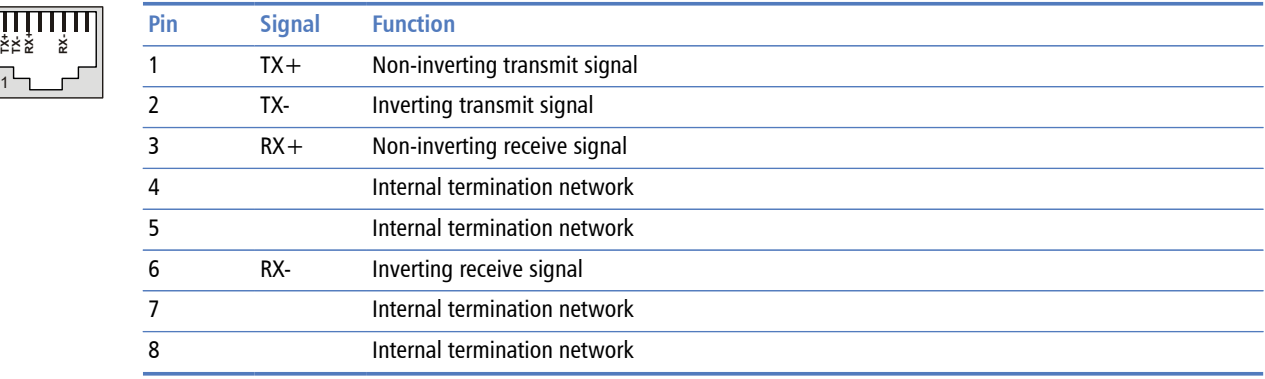

Table 3.4: Ethernet connector pinout

- We recommend to use Category 5 UTP network cable.
- Maximum cable length is 100 m (3000 ft).

# <span id="page-18-0"></span>**Chapter 4. Profibus configuration**

The ESEPRO gateway is configured using a Profibus configuration tool like Simatic Step 7's *HW Config*. The required GSD file PROX0EAB.GSD can be downloaded from [https://](https://www.proconx.com/esepro/gsd) [www.proconx.com/esepro/gsd](https://www.proconx.com/esepro/gsd)

Install the GSD file according to the requirements of your Profibus configuration tool. After successful installation the ESEPRO is listed under the device family *Gateway/ CANopen* and can be added as a node into the master's Profibus network as shown below:

<span id="page-18-1"></span>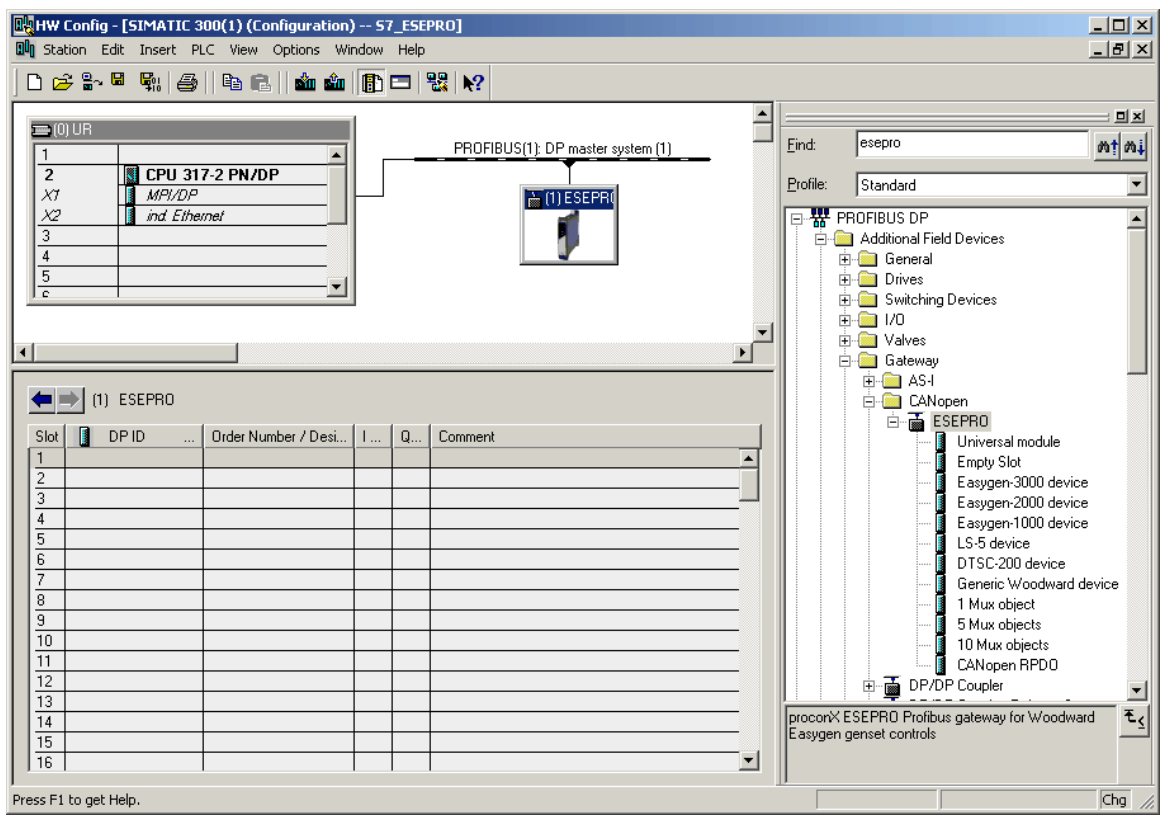

Figure 4.1: Commissioning the ESEPRO using Simatic Step 7's HW Config tool

The Profibus station address of the ESEPRO is configured via Profibus using your Profibus configuration tool. For example in Simatic Step 7 it is assigned from the menu **PLC**→**PROFIBUS**→**Assign PROFIBUS Address…** using the following dialog:

<span id="page-18-2"></span>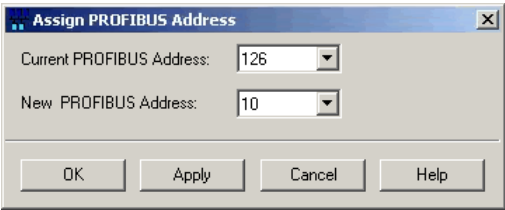

Figure 4.2: Assigning station address using Step 7's HW Config tool

The default Profibus station address of an uncommissioned ESEPRO device is 126. Once configured, the Profibus station address is stored in non-volatile memory. The station address can be checked using the Ethernet diagnostic interface.

There is no baud rate setting, the baud rate is detected automatically and matched to the baud rate of the master station.

## <span id="page-19-0"></span>**Mapping of Woodward devices into the process I/O**

The ESEPRO gateway is a modular Profibus slave device which is organised into virtual modules. Different type of virtual modules can be configured. Each of the types facilitate different methods of data transport.

### <span id="page-19-1"></span>**Direct mapping**

The ESEPRO does support direct mapping of Data Protocol Mux objects into the process I/O. Mux objects in a Woodward device are organised in word triplets  $(3 \times 16$ -bit) which are identified by a Mux number (refer to chapter *Interfaces And Protocols*, section *CANopen Protocols* of your Woodward device manual). All Woodward CANopen devices do list the available Mux numbers in the *Data Protocols* section of their respective manual.

To map data directly into the process I/O space of the Profibus master, a Mux Object module has to be inserted into a slot. The GSD file defines a selection of Mux object modules with different data lengths to allow insertion of a single Mux object or multiple consequtive Mux objects. A Mux object consumes 6 input bytes.

<span id="page-19-2"></span>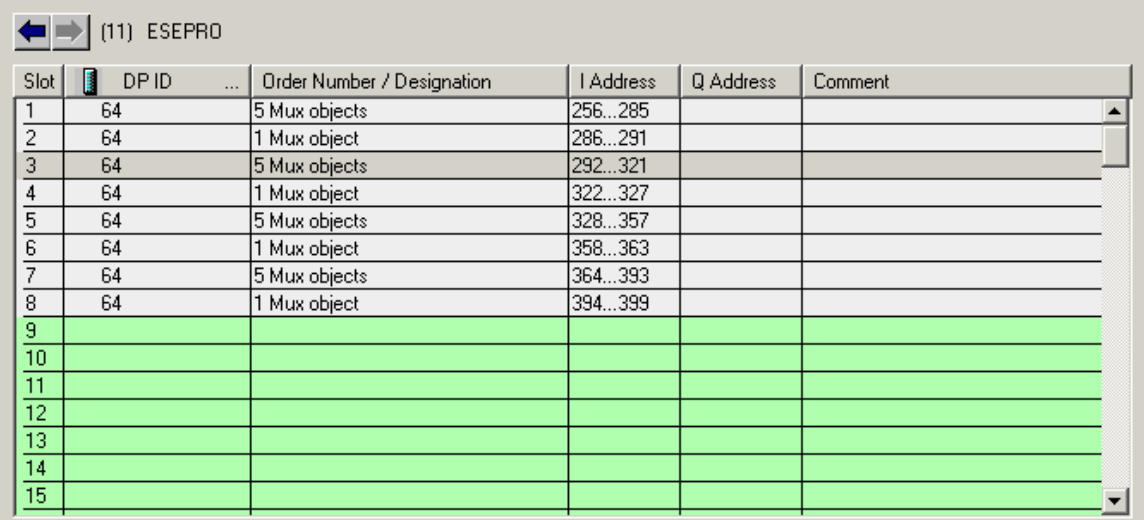

Figure 4.3: Example configuration of direct mapping with 4 Easygens using 6 Mux objects each

The following example shows how to identify the object with Mux number 1 which contains the 16-bit value "Gen. Power Factor" and the 32-bit value "Av. Gen. Wye-Voltage".

<span id="page-20-0"></span>

| Data Protocols > CANopen/Modbus > Data Protocol                                       |                               |                                |                     |         |                                                                                                |                   |                |  |
|---------------------------------------------------------------------------------------|-------------------------------|--------------------------------|---------------------|---------|------------------------------------------------------------------------------------------------|-------------------|----------------|--|
| 9.2.1<br><b>CANopen/Modbus</b><br>Data Proto 51 5003 (Basic Visualization)<br>9.2.1.1 |                               |                                |                     |         |                                                                                                |                   |                |  |
| <b>Modbus</b>                                                                         |                               | <b>CAN</b>                     |                     | Param-  | <b>Description</b>                                                                             | <b>Multiplier</b> | <b>Units</b>   |  |
| <b>Modicon</b><br>start<br>addr.                                                      | <b>Start</b><br>addr.<br>(51) | <b>Data</b><br>byte 0<br>(Mux) | <b>Data</b><br>byte | eter ID |                                                                                                |                   |                |  |
| 450001                                                                                | 450000                        | $\mathbf{0}$                   | 1,2                 |         | Protocol ID, always 5003                                                                       |                   | L              |  |
| 450002                                                                                | 450001                        | $\mathbf 0$                    | 3.4                 | 10100   | Pickup speed                                                                                   | 1                 | rpm            |  |
| 450003                                                                                | 450002                        | $\circ$                        | 5.6                 |         | Contro <sup>1</sup><br>Mux Object with 6<br>$1 = AU$<br>bytes of data<br>$2 = STC$<br>4=MANUAL | Mask: 000Fh       | (enu<br>$m.$ ) |  |
| 450004                                                                                | 450003                        | 1                              | 1.2                 | 160     | Gen. Power factor                                                                              | 0.001             |                |  |
| 450005                                                                                | 450004                        | 1                              | 3,4,5,6 170         |         | Av. Gen. Wye-Voltage                                                                           | 0.1               | $\mathsf{v}$   |  |
| 450007                                                                                | 450006                        | $\overline{2}$                 | 1,2                 | 144     | Gen. frequency                                                                                 | 0.01              | Hz             |  |
| 450008                                                                                | 450007                        | $\overline{2}$                 | 3.4.5.6 171         |         | Av. Gen. Delta-Voltage                                                                         | 0.1               | v              |  |
| 450010                                                                                | 450009                        | 3                              | 1,2                 | 147     | Mains frequency                                                                                | 0.01              | Hz.            |  |
| 450011                                                                                | 450010                        | 3                              | 3,4,5,6 173         |         | Av. Mains Wye-Voltage                                                                          | 0.1               | v              |  |
| 450013                                                                                | 450012                        | 4                              | 1.2                 | 208     | Mains power factor                                                                             | 0.001             |                |  |
| 450014                                                                                | 450013                        | 4                              | 3,4,5,6 174         |         | Av. Mains Delta-Voltage                                                                        | 0.1               | v              |  |
| 450016                                                                                | 450015                        | 5                              | 1.2                 | 209     | Bus bar 1: Frequency                                                                           | 0.01              | <b>Hz</b>      |  |
| 450017                                                                                | 450016                        | 5                              | 3,4,5,6 216         |         | Av. Bus bar 1 Delta-Voltage                                                                    | 0.1               | v              |  |
| 450019                                                                                | 450018                        | 6                              | 1,2                 |         | internal                                                                                       |                   |                |  |

Figure 4.4: Data Protocols from Easygen-3500 manual

<span id="page-20-1"></span>Input

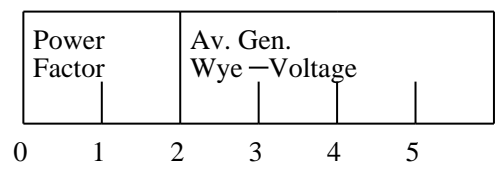

Figure 4.5: Example how the Easygen-3000 Mux object 1 maps into the PLC iput area

Once a Mux object module is inserted, it has to be parametrized with a *COB-ID* and the *Mux* number. The COB-ID links the Mux object to a Woodward device's TPDO channel. The *Mux* value defines the which entry of the Data Protocol is to be mapped. In case of multiple Mux objects it defines the start entry of the array of Mux objects to be mapped.

<span id="page-21-1"></span>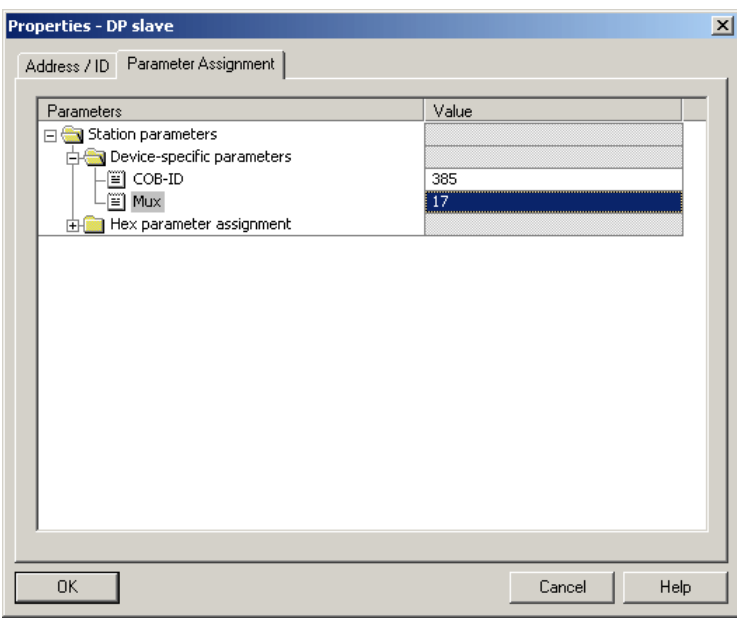

Figure 4.6: Parameter assignment of a Mux object module

The following module parameters can be configured:

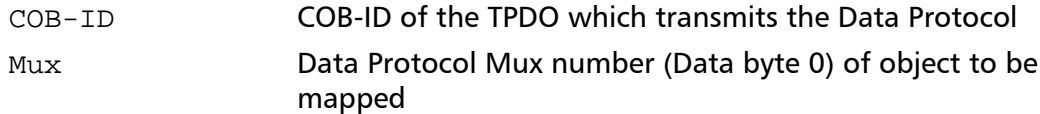

The I/O space of Profibus-DP is limited to 244 bytes and compared to the large amount of data available in a Woodward control only a relativley small number of data values can be mapped directly into the I/O space. Larger amount of data can be accessed via DP-V1 transfers or using indexed access which is described in the next section.

### <span id="page-21-0"></span>**Indexed mapping**

In a typical installation for each connected Woodward control a device module is added to the process I/O. A device module consumes 7 bytes in the process I/O space and facilitates CANopen TPDO and SDO communciation between the Woodward control and the Profibus master station. A device module allows access to data via cyclic DP-V0 communication and also via acyclic DP-V1 communication. Access to data is performed in an indexed manner.

Once a device module is inserted into a slot it is automatically linked to the Woodward device with the Node-ID matching the slot number. It is therefore recommended to insert Easygen #1 into slot 1, Easygen #2 into slot 2 and so forth. Automatic linking makes configuration much faster and your module layout matches the structure of your CANopen network.

<span id="page-22-1"></span>

|                | $(1)$ ESEPRO           |                         |          |   |         |
|----------------|------------------------|-------------------------|----------|---|---------|
| Slot           | B<br>DP ID<br>$\ldots$ | Order Number / Desi   I |          | Q | Comment |
|                | 192                    | Easygen-3000 device     | 256256.  |   | Ā       |
| $\overline{c}$ | 192                    | Easygen-3000 device     | 263 263. |   |         |
| 3              | 192                    | Easygen-3000 device     | 270 270. |   |         |
| 4              | 0                      | Empty Slot              |          |   |         |
| 5              | 0                      | Empty Slot              |          |   |         |
| 6              | 0                      | Empty Slot              |          |   |         |
| 7              | 0                      | Empty Slot              |          |   |         |
| 8              | 0                      | Empty Slot              |          |   |         |
| 9              | 0                      | Empty Slot              |          |   |         |
| 10             | 0                      | Empty Slot              |          |   |         |
| 11             | 192                    | LS-5 device             | 277 277  |   |         |
| 12             | 192                    | LS-5 device             | 284 284  |   |         |
| 13             |                        |                         |          |   |         |
| 14             |                        |                         |          |   |         |
| 15             |                        |                         |          |   |         |

Figure 4.7: Example configuration with 3 Easygens (Node-ID 1, 2 and 3) and 2 LS-5 (Node-ID 11 and 12)

There are however applications where automatic linking is not practical and the link to a particluar Woodward device can be set using the following module parameters:

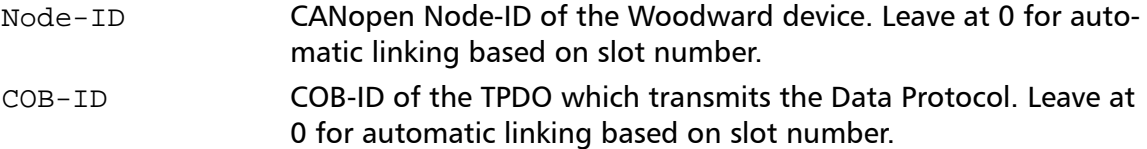

### <span id="page-22-0"></span>**Generic Woodward device module**

In addition to the standard device modules for Easygens, LS-5 and DTSC-200, the GSD file defines a generic device module which can be used to add non-standard Data Protocols or other Woodward devices for which no specific module exists. The following module parameters have to be configured:

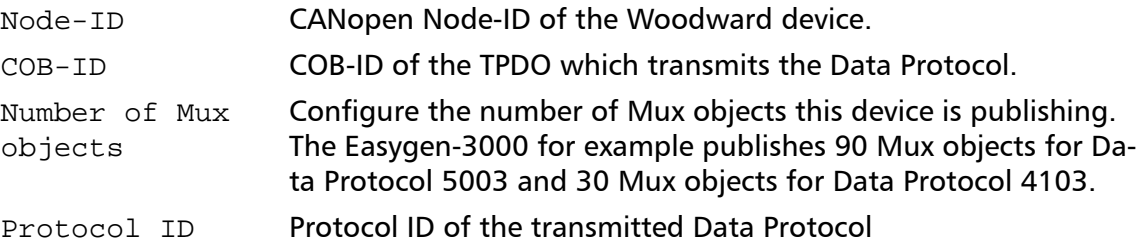

#### **Example for Data Protocol 4103 (J1939 Standard Visualization)**

To access Data Protocol 4103 (*J1939 Standard Visualization*), first look up its documentation in the Easygen-3000 Series manual and extract the *Protocol ID* and the *Number of Mux objects* this protocol is publishing from the table:

<span id="page-23-0"></span>

| CAN                  |           | <b>Parameter ID</b> | <b>Description</b>               | <b>Multiplier</b> | <b>Units</b> |
|----------------------|-----------|---------------------|----------------------------------|-------------------|--------------|
| Data byte 0<br>(Mux) | Data byte |                     |                                  |                   |              |
| $\pmb{0}$            | 1,2       |                     | Protocol-ID, always 4103         |                   | ш.           |
| $\mathbf{0}$         | 3,4       |                     | internal                         |                   |              |
| $\mathbf 0$          | 5,6       |                     | internal                         |                   |              |
|                      |           |                     | 1. Act. Diag. Trouble Code (DM1) |                   |              |
| $\mathbf{1}$         | 1,2,3,4   | 15400               | <b>SPN</b>                       |                   |              |
| 1                    | 5,6       | 15401               | <b>FMT</b>                       | Mask FF00h        |              |
|                      |           | 15402               | $_{\rm OC}$                      | Mask 00FFh        |              |
|                      |           |                     | 2. Act. Diag. Trouble Code (DM1) |                   |              |
|                      |           | 15403               | <b>SPN</b>                       |                   |              |
| 27                   | 3,4       |                     | p (j1939)                        |                   |              |
| 27                   | 5,6       | 15212               | Barometric Pressure (j1939)      | 0,1               | kPa          |
| 28                   | 1,2       | 15213               | Air inlet temperature (j1939)    | $\mathbf{1}$      | $^{\circ}$ C |
| 28                   | 3,4       | 15209               | Actual engine torque (j1939)     | $\mathbf{1}$      | %            |
| 28                   | 5,6       |                     | internal                         |                   |              |
| 29                   | 1,2,3,4   | 15216               | Exhaust Gas Temp.                | 0,01              | °C           |
| $\binom{29}{2}$      | 5,6       |                     | internal                         |                   |              |

Figure 4.8: Extract from Easygen manual with Data Protocol 41031939 Standard Visualization

Use Woodward's ToolKit to configure a second TPDO in the Easygen with protocol 4103 and set it to a unique COB-ID within the range 432 - 511 as shown below:

<span id="page-24-0"></span>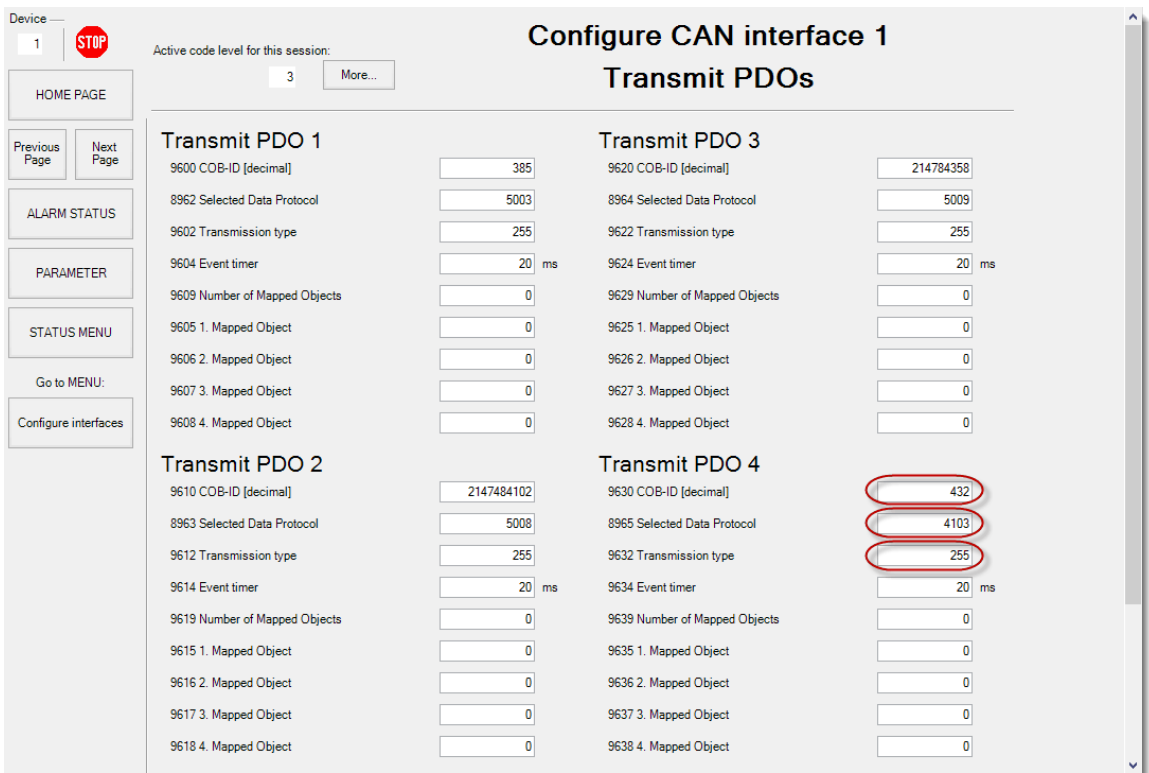

Figure 4.9: J1939 Data Protocol TPDO configuration with Woodward ToolKit

Then add a *Generic Woodward device* module with the following parameter assignment to your Profibus configuration:

Node-ID = Parameter *8950 Node-ID* of the Easygen  $COB-ID = 432$ Protocol ID = 4103 Number of Mux objects = 30 (add 1 to the highest Mux ID of this Data Protocol)

<span id="page-25-1"></span>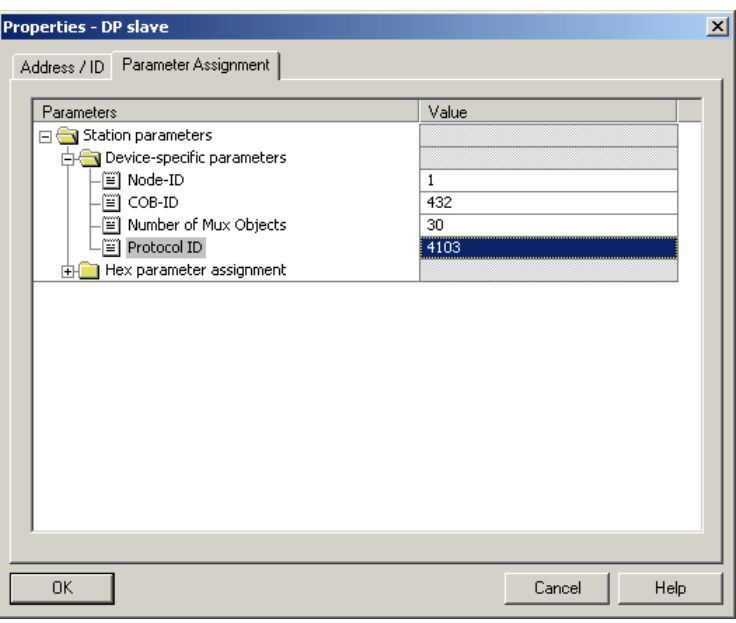

Figure 4.10: Parameter assignment for a Generic Woodward device module to access Easygen's J1939 Standard Visualization data protocol

### <span id="page-25-0"></span>**RPDO Profile**

In addition to Data Protocols it is also possible for a Woodward device to publish individual parameter IDs using TPDOs. All Woodward CANopen devices offer multiple TPDO (Transmit PDO) channels. While the first TPDO channel is typically used for the Mux based visualisation data, the remaining TPDO channels can be configured application specific. The ESEPRO gateway supports reading application specific PDO messages using the *RPDO* module.

#### **Configuration of Woodward device**

The following parameters have to be set at the Woodward control:

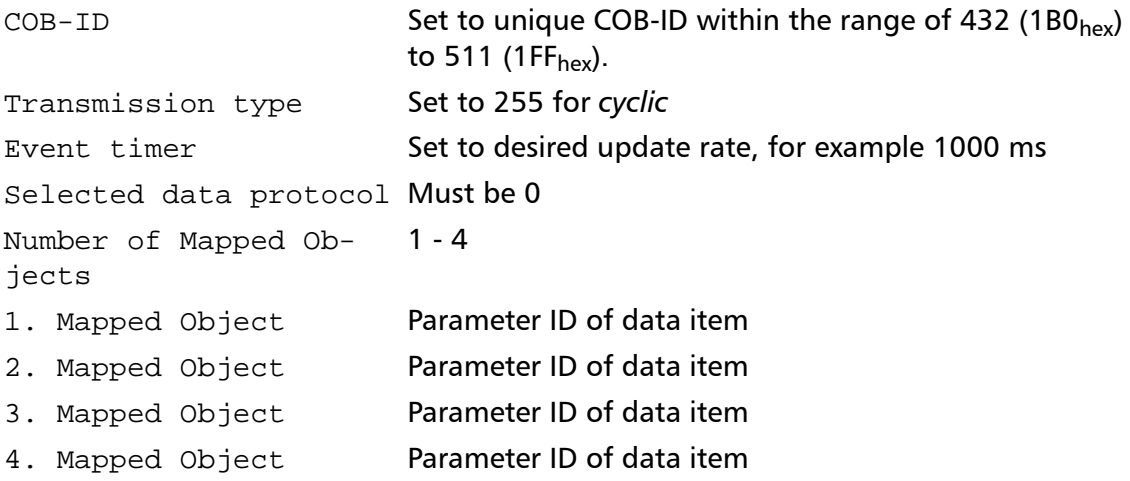

#### **Configuration of ESEPRO device**

The RPDO module parameters must be set to match the settings made on the Woodward device.

COB-ID Configure the COB-ID to match the TPDO. Must be in the range of 432 (1B0<sub>hex</sub>) to 511 (1FF<sub>hex</sub>).

# <span id="page-28-1"></span><span id="page-28-0"></span>**Chapter 5. Profibus operation**

## **Organisation of the data in Woodward CANopen devices**

Data in Woodward CANopen devices is accessible to external devices either as single parameter value or as block data part of a Data Protocol.

The technical method how these two classes of data is transported is quite different.

Retrieving single parameter values involves acyclic CANopen SDO transfers. Accessing Data Protocol values is based on cyclic CANopen TPDO publishing.

The SDO transfer method is used mainly for Configuration and Remote Control. The TPDO message method is used to publish a selected list of Visualisation Data Protocols identified by a Protocol ID.

<span id="page-28-2"></span>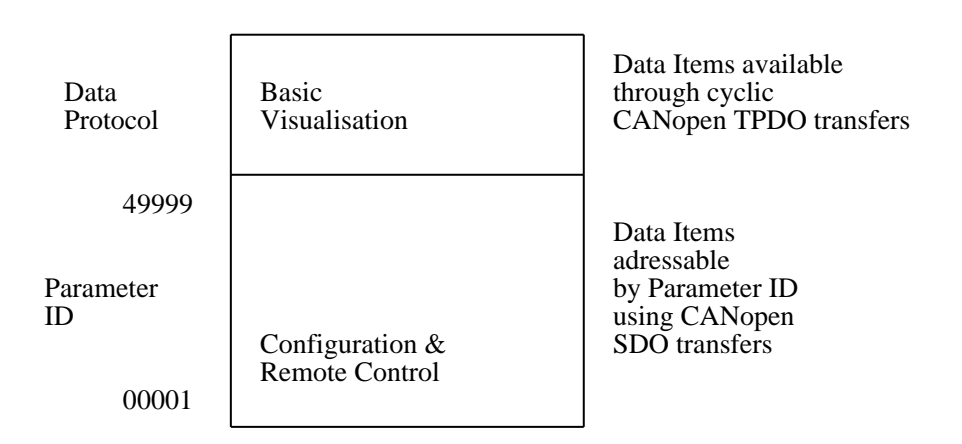

#### Figure 5.1: Organisation of data in Woodward controls

Processing Data Protocol data through the ESEPRO gateway is more efficient and faster than using single parameter values because Data Protocol data is internally buffered and instantly available.

All Woodward CANopen devices offer several Data Protocols which can be published via CANopen. The Basic Visualisation data protocol is usually configured as default data protocol.

The following table lists the most commonly used Data Protocols:

<span id="page-29-2"></span>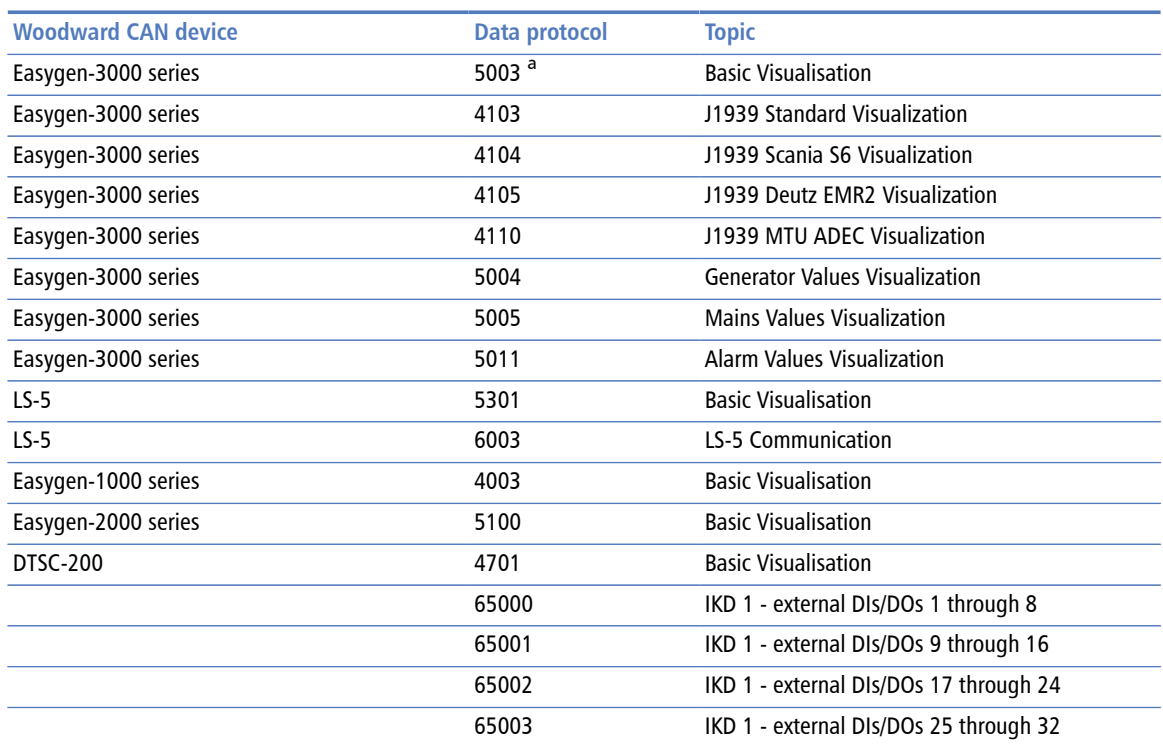

a<sub>Enabled by default</sub>

Table 5.1: CANopen Data Protocols

For a Data Protocol to be available through the ESEPRO gateway, it must be enabled in the TPDO configuration of the Woodward CANopen device.

### <span id="page-29-0"></span>**Addressing of Woodward CANopen devices**

The individual Woodward devices on the CAN bus are identified by two different means. Firstly each Woodward CANopen device is identified by a CANopen Node-ID. The Node-ID is used for single parameter value SDO transfers. The Data Protocol values are associated to a particular Woodward CANopen device using a TPDO COB-ID rather the CANopen Node-ID. So it is important to have both a unique Node-ID and a unique TPDO COB-ID configured for each device.

### <span id="page-29-1"></span>**Methods of data transfer**

The Profibus-DP standard offers two different methods of data transfer. Cyclic Data Transfer of up to 244 bytes per Profibus-DP Slave device and Acyclic Data Transfer for bulk data which are transferred in blocks of up to 240 bytes.

The Easygen and LS-5 devices offer a large catalogue of process data which exceeds the cyclic transfer limit of 244 bytes.

To overcome this limitation the ESEPRO offers two distinct data transfer methods:

- Profile style transfers using a small 7 byte request/reply buffer in the process I/O area and
- DP-V1 transfers using acyclic communication services.

### <span id="page-30-0"></span>**DP-V0 indexed data mapping**

The method of using indexed data mapping is similar to the method used by the Profidrive standard. A small 7-byte buffer area is defined in the process I/O area. The PLC then selects a data item to be transferred by putting a command and an ID number into the output buffer and then polls an input buffer until the queried data item has been received.

This method has the advantage that it can be used with DP-V0 masters as no DP-V1 capabilities are required. The programming effort is also quite minimal.

### <span id="page-30-1"></span>**Read Mux object**

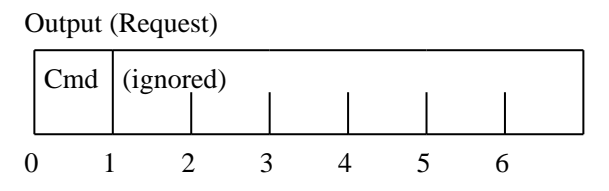

Input (Response)

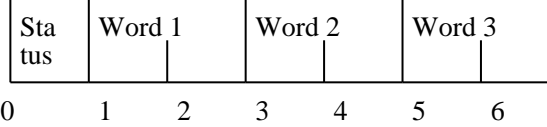

- Cmd Set to the identifier of the Mux object to be read
- Status If in range from 0 to 99 indicates the Mux identifier corresponding to the three input words. 255 indicates a PDO communication time-out.
- Word 1 Data byte 1,2 of Mux values
- Word 2 Data byte 3,4 of Mux values
- Word 3 Data byte 5,6 of Mux values

#### **Example**

We like to read the three generator currents of the Easygen-3500. The generator currents are contained in Mux objects 11, 12 and 13 of data protocol 5003 as shown below:

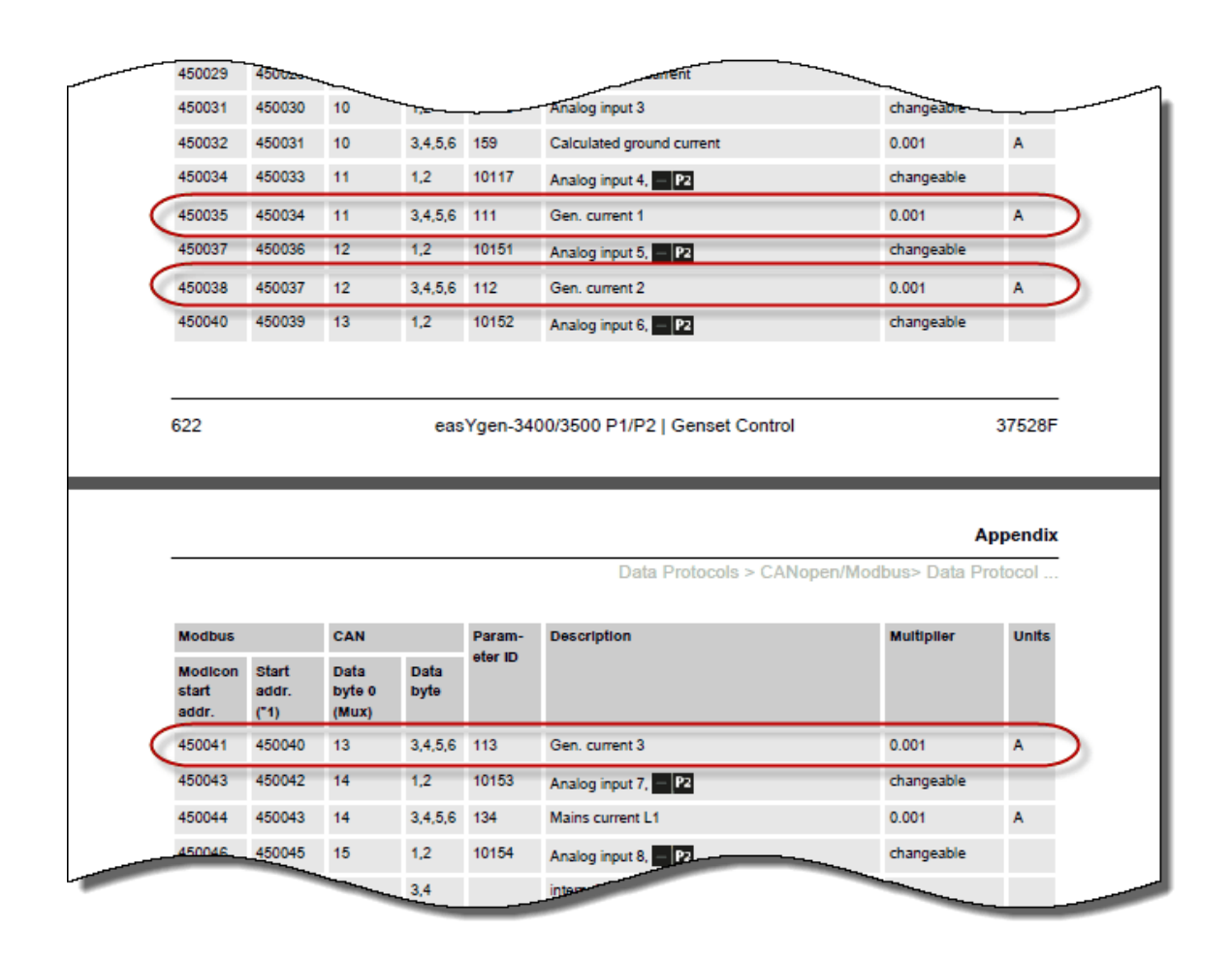

<span id="page-31-0"></span>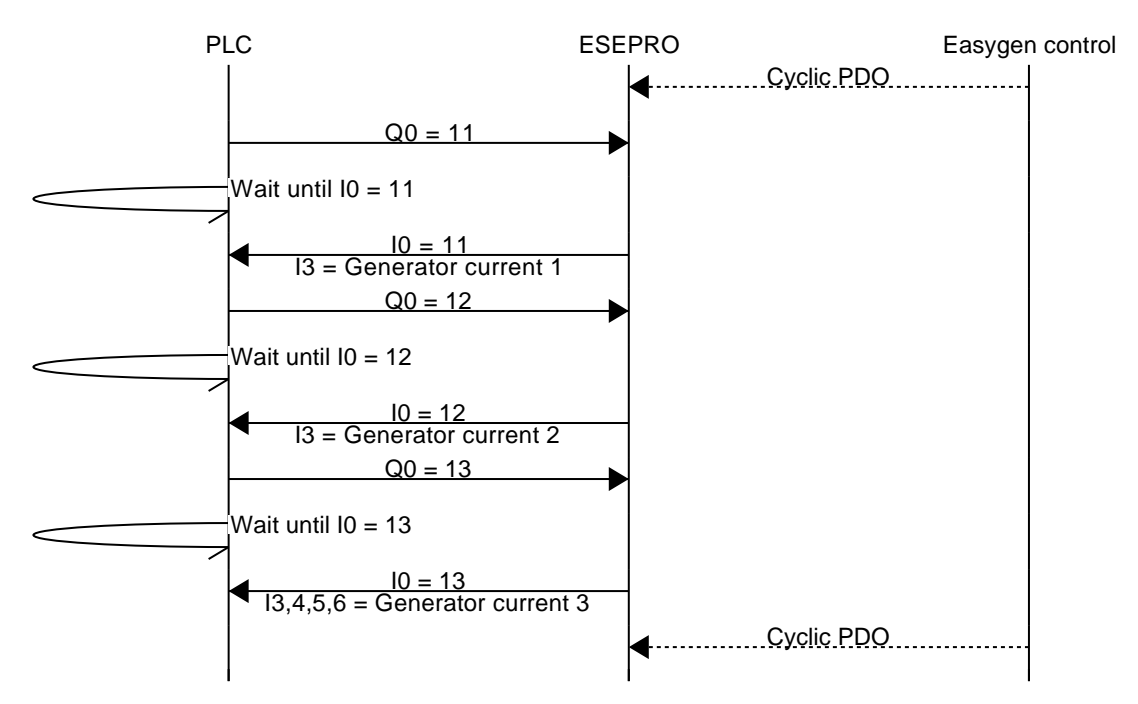

Figure 5.2: Message sequence chart for reading the three generator currents

### <span id="page-32-0"></span>**Read parameter**

Output (Request)

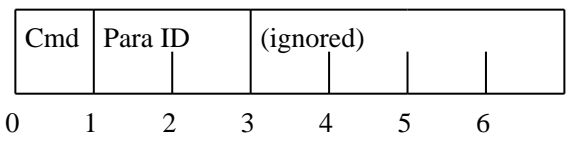

Input (Response)

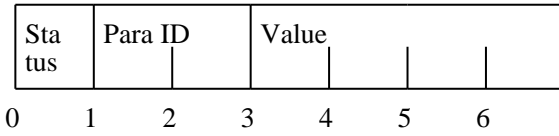

Cmd 240

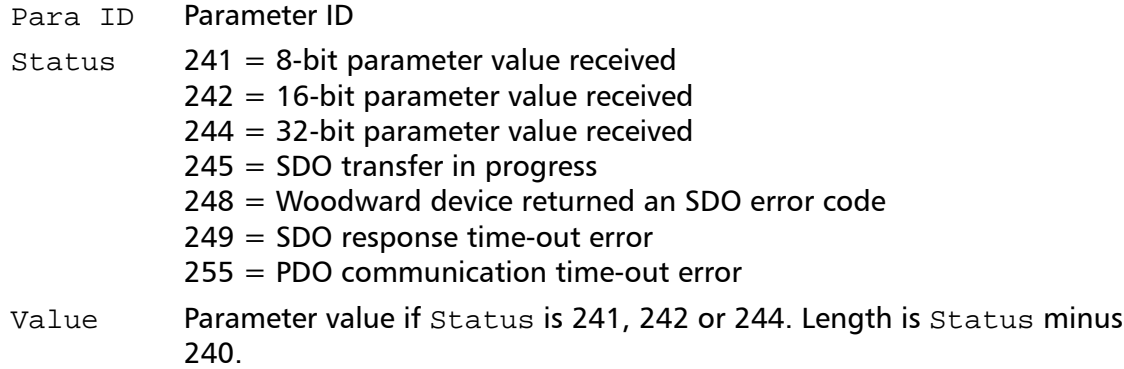

<span id="page-32-1"></span>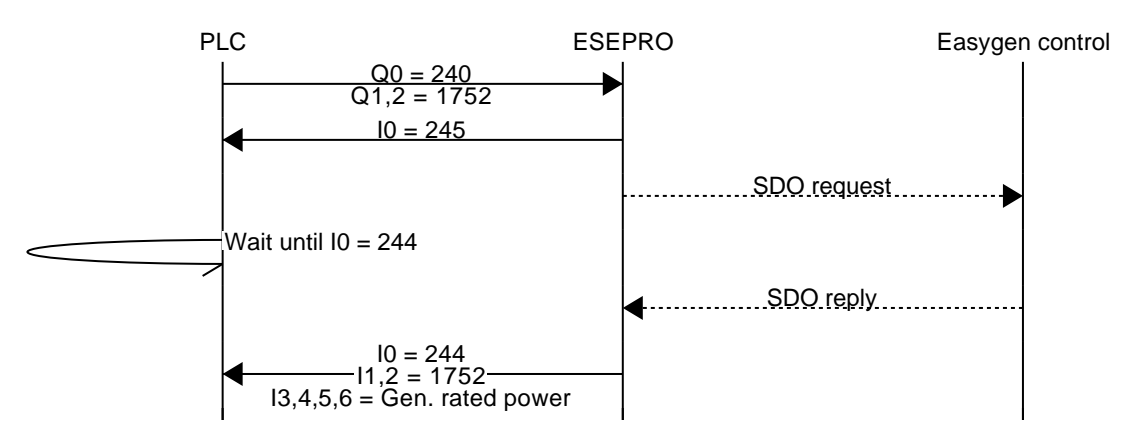

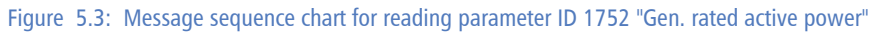

### <span id="page-33-1"></span><span id="page-33-0"></span>**Write parameter**

Output (Request)

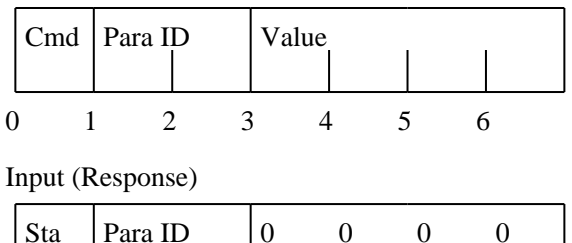

tus 0 1 2 3 4 5 6

Figure 5.4: Layout of process I/O image for writing Parameters

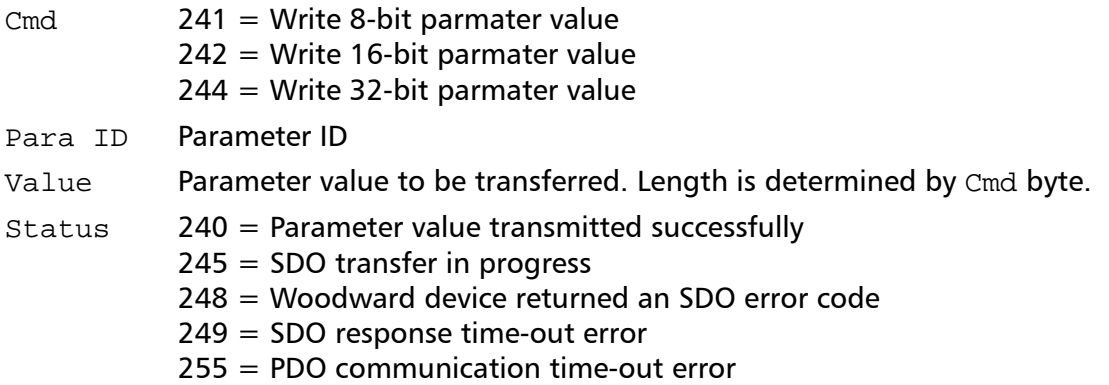

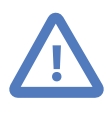

Unless the Parameter ID is in the remote control range from 500 to 599 a CAN Interface password with the appropriate code level must be set before the parameter change is accepted by the Woodward control.

<span id="page-33-2"></span>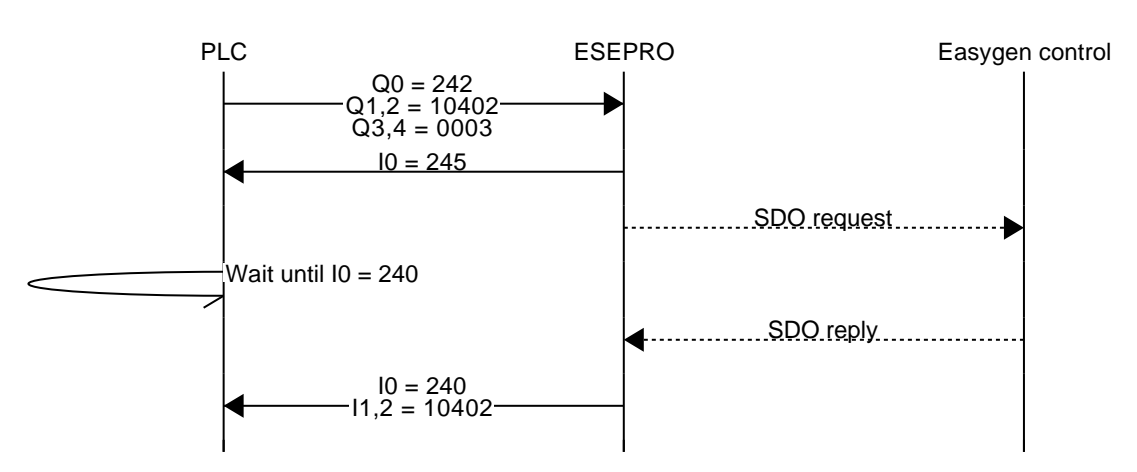

Figure 5.5: Message sequence chart for writing parameter ID 10402 "Password for CAN Interface 1"

<span id="page-34-2"></span>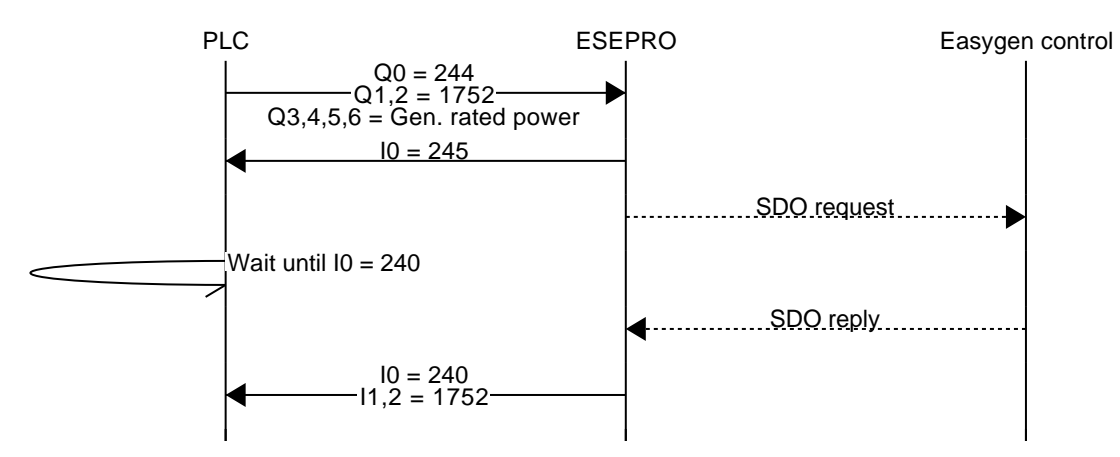

Figure 5.6: Message sequence chart for writing parameter ID 1752 "Gen. rated active power"

## <span id="page-34-0"></span>**DP-V1 functions**

The ESEPRO supports the following services for acyclic communication in the Profibus DP network:

- Communication between class 1 master and slave (MS1):
	- Data acyclic reading (DS Read)
	- Data acyclic writing (DS\_Write)
- Communication between class 2 master and slave (MS2):
	- Initiates the connection (Initiate)
	- Data acyclic reading (DS\_Read)
	- Data acyclic writing (DS Write)
	- Aborts the connection (Abort)

The Profibus DP-V1 DP READ function can be used to read larger blocks of data. In addition Remote Control words can be written and read using DP\_WRITE and DP\_READ.

### <span id="page-34-1"></span>**Writing/reading data with STEP 7**

You can access the ESEPRO data sets via the user program.

- Reading Visualisation data, Remote Control words and Parameter:
	- S7 master: By calling up SFC 59 "RD\_REC"
	- S7-DPV1 master: By calling up SFB 52 "RDREC" or SFC 59 "RD\_REC"
- Writing Remote Control words:
	- S7 master: By calling up SFC 58 "WR\_REC"
	- S7-DPV1 master: By calling up SFB 53 "WRREC" or SFC 58 "WR\_REC"

## <span id="page-35-0"></span>**Read MUX objects**

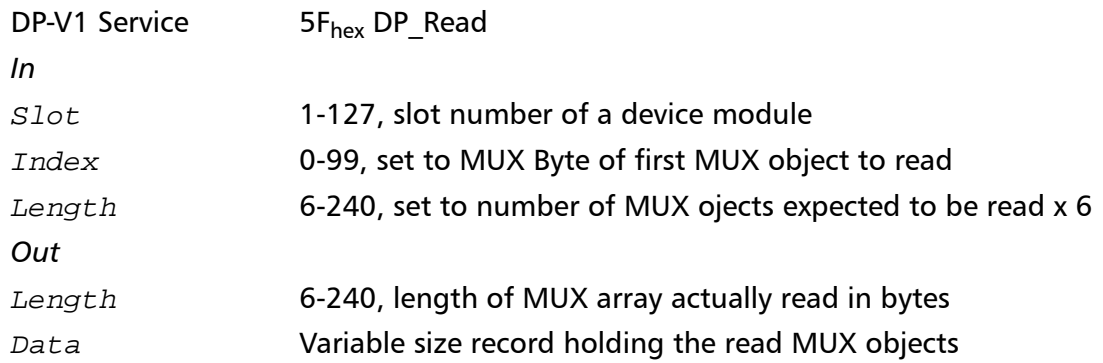

### <span id="page-35-1"></span>**Read Remote Control word**

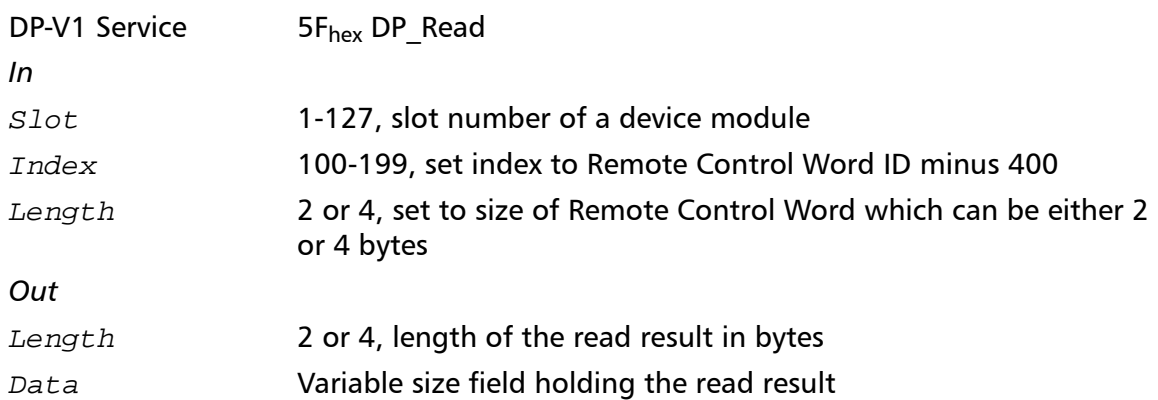

<span id="page-35-2"></span>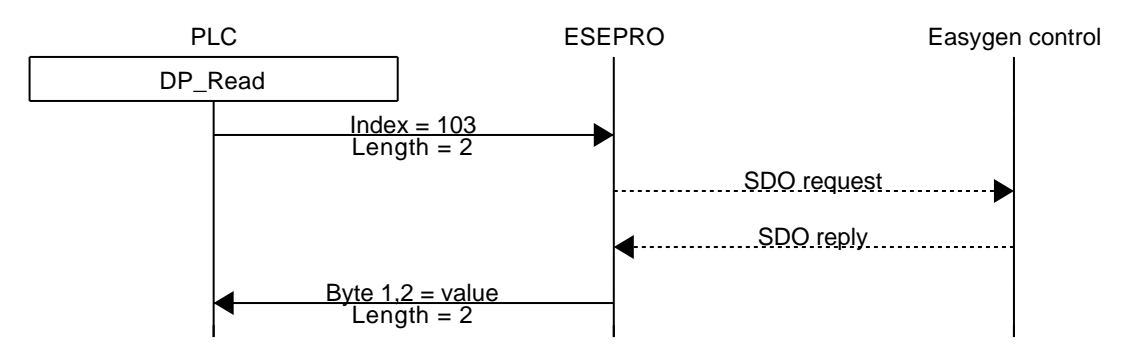

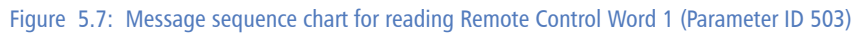

### <span id="page-36-0"></span>**Write Remote Control word**

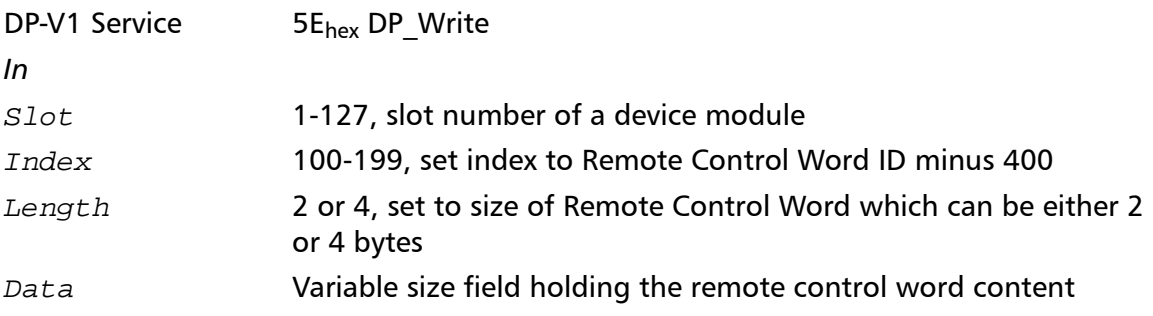

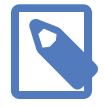

No interface password is required for writing to Remote Control Words.

<span id="page-36-2"></span>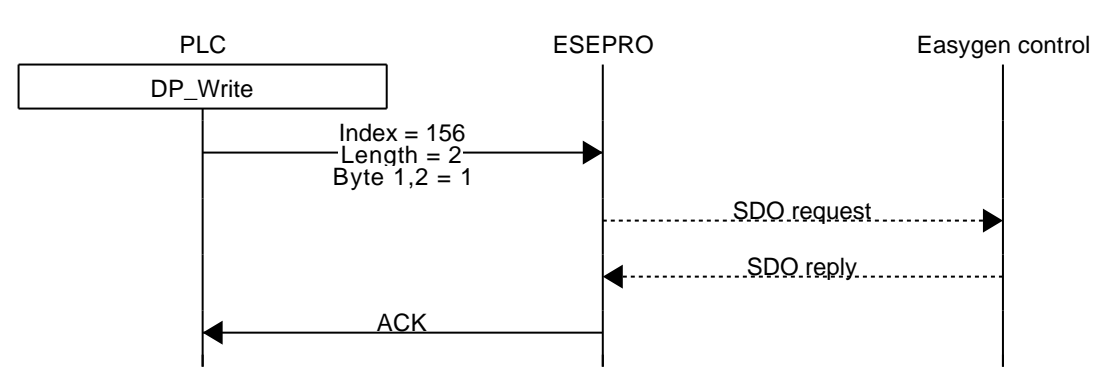

Figure 5.8: Message sequence chart for setting Remote Control Bit 1 (Parameter ID 556)

### <span id="page-36-3"></span><span id="page-36-1"></span>**Remote Control Word IDs**

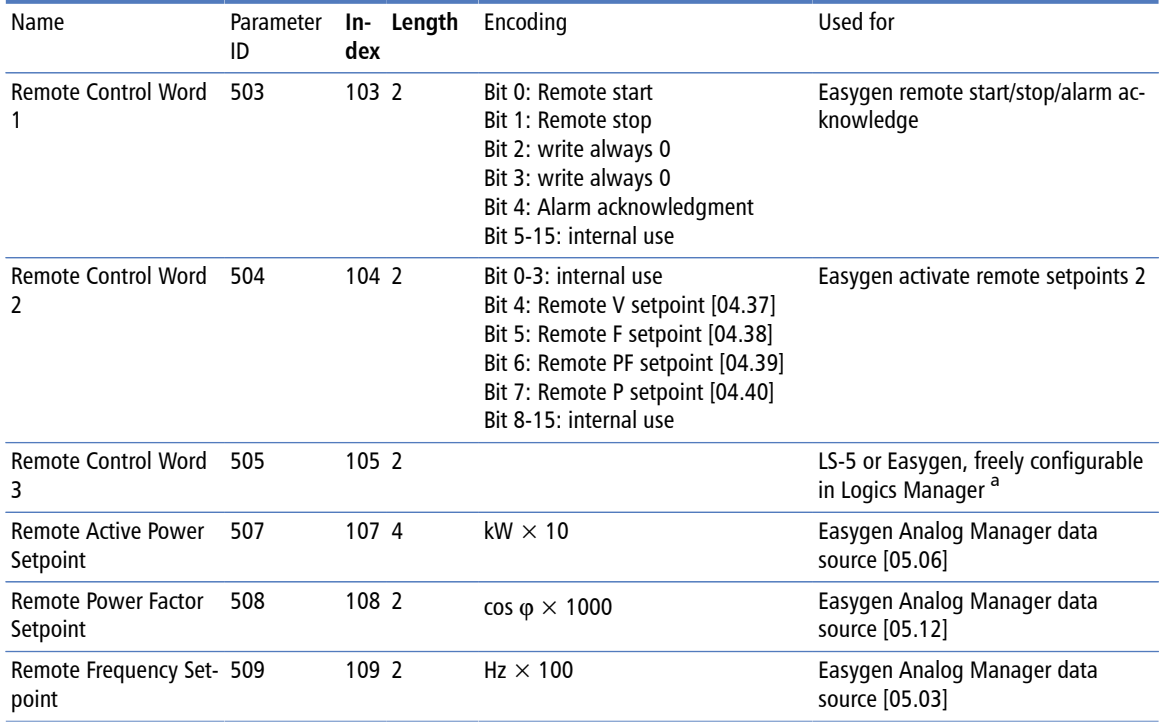

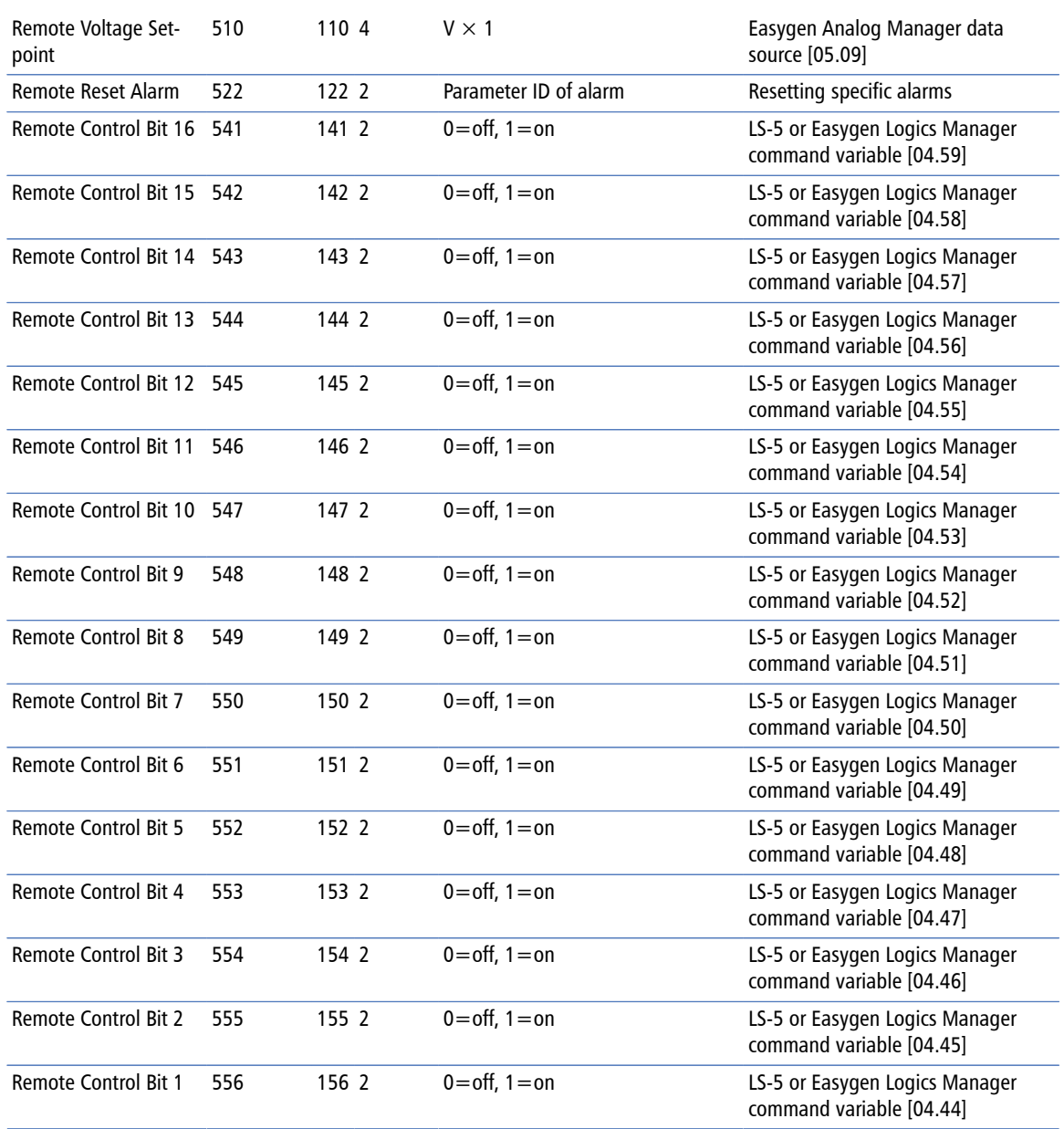

a<br>The bits of this control word can alternatively be written individually using Paremeter ID 541 - 556

Table 5.2: Relationship between Remote Control Word ID and DP-V1 Index

### <span id="page-37-0"></span>**Remote Control Examples**

Send start command to Easygen

 $Index = 103$ Length  $= 2$ Request Data =  $0001_{hex}$ 

Send stop command to Easygen

 $Index = 103$ Length  $= 2$ 

```
Request Data = 0002<sub>hex</sub>Alarm reset Easygen
1. Set signal
   Index = 103Length = 2Request Data = 0010_{hex}2. Reset signal
   Index = 103Length = 2Request Data = 0000_{hex}
```
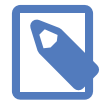

Alarm reset requires generation of two rising edges which is achieved by first setting the command bit, clearing it again and then repeating this sequence. The first set/ clear sequence disables the horn, the second finally resets the alarm.

Acknowledge "Mains undervoltage 1" alarm (Parameter ID 3012) on Easygen

 $Index = 122$ Length  $= 2$ Request Data =  $3012_{\text{dec}}$ 

Set active power setpoint of 100 kW for Easygen

 $Index = 107$ Length  $= 4$ Request Data =  $1000_{\text{dec}}$ 

Set power factor setpoint to c0.71 (capacitive) for Easygen

 $Index = 108$ Length  $= 2$ Request Data =  $-710_{dec}$  or FD3A<sub>hex</sub>

Set power factor setpoint to i0.99 (inductive) for Easygen

 $Index = 108$ Length  $= 2$ Request Data =  $990_{\text{dec}}$  or  $03DE_{\text{hex}}$ 

Write Remote Control Word 3 on LS-5 to set Remote Control Bit 1

 $Index = 105$ Length  $= 2$ Request Data =  $0001<sub>hex</sub>$ 

Set Remote Control Bit 1 on LS-5

 $Index = 156$ Length  $= 2$ 

Request Data  $= 1$ 

#### Clear Remote Control Bit 1 on LS-5

Index  $= 156$ Length  $= 2$ Request Data =  $0$ 

# <span id="page-40-0"></span>**Chapter 6. Configuration of connected Woodward controls**

The ESEPRO has been designed to keep the configuration effort required to connect the gateway with Woodward CANopen devices to a minimum. In most situations no additional configuration is necessary to get the ESEPRO communicating with an Easygen-3000 series control. Other Woodward controls like the DTSC-200 may require some configuration changes for settings like CAN baudrate and the TPDO COB-IDs.

The following list of Woodward CAN device parameters affect the operation of the ESEPRO gateway and their setting should be checked during installation and commissioning:

- CAN baudrate
- CANopen Node-ID
- COB-ID of Transmit PDOs (TPDO)
- Data Protocol of the Transmit PDOs (TPDO)

#### **CAN baudrate**

For all CAN devices the CAN baudrate must be set to 250 kBit/s.

#### **CANopen Node-ID and TPDO COB-ID**

To minimise the configuration effort, there is a fixed relationship between the CANopen Node-ID and the TPDO COB-ID which is documented in the table below. The relationship follows the rules of the CANopen Predefined Connection Set PDO assignments. Easygen-3000 and LS-5 controls use the COB-ID range from 385 to 432 by default. For the DTSC-200 the preconfigured range must be changed to be in the range of 385 to 432.

<span id="page-40-1"></span>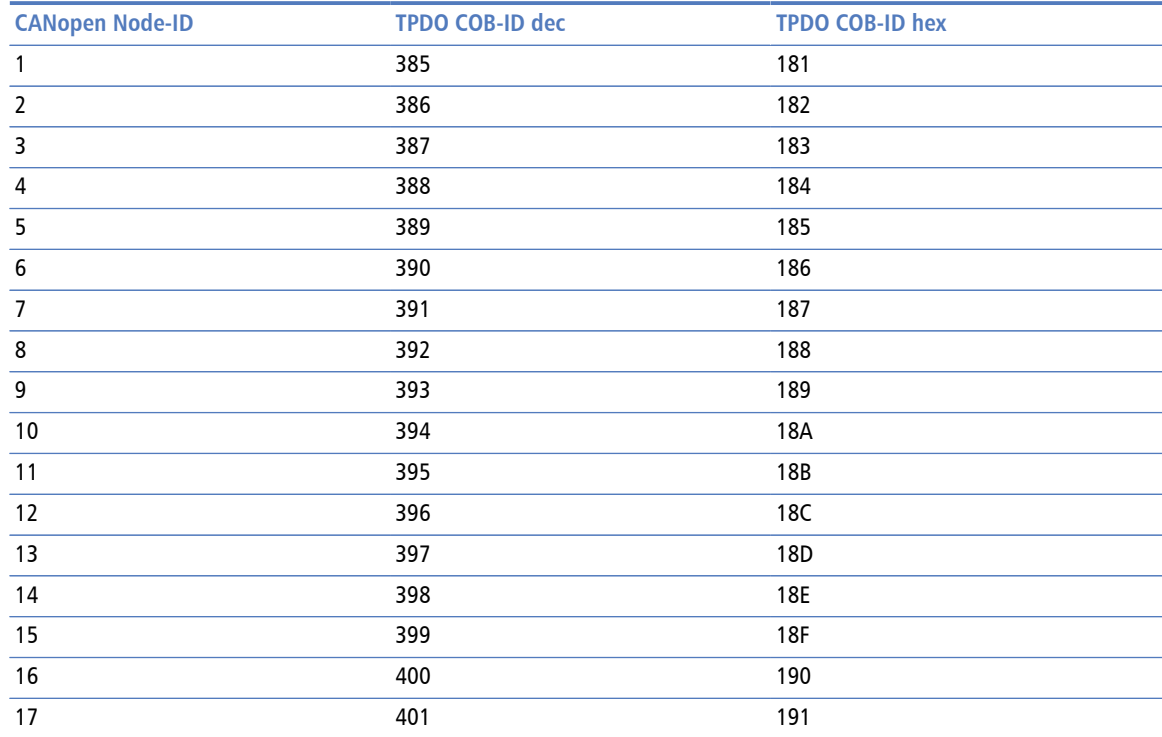

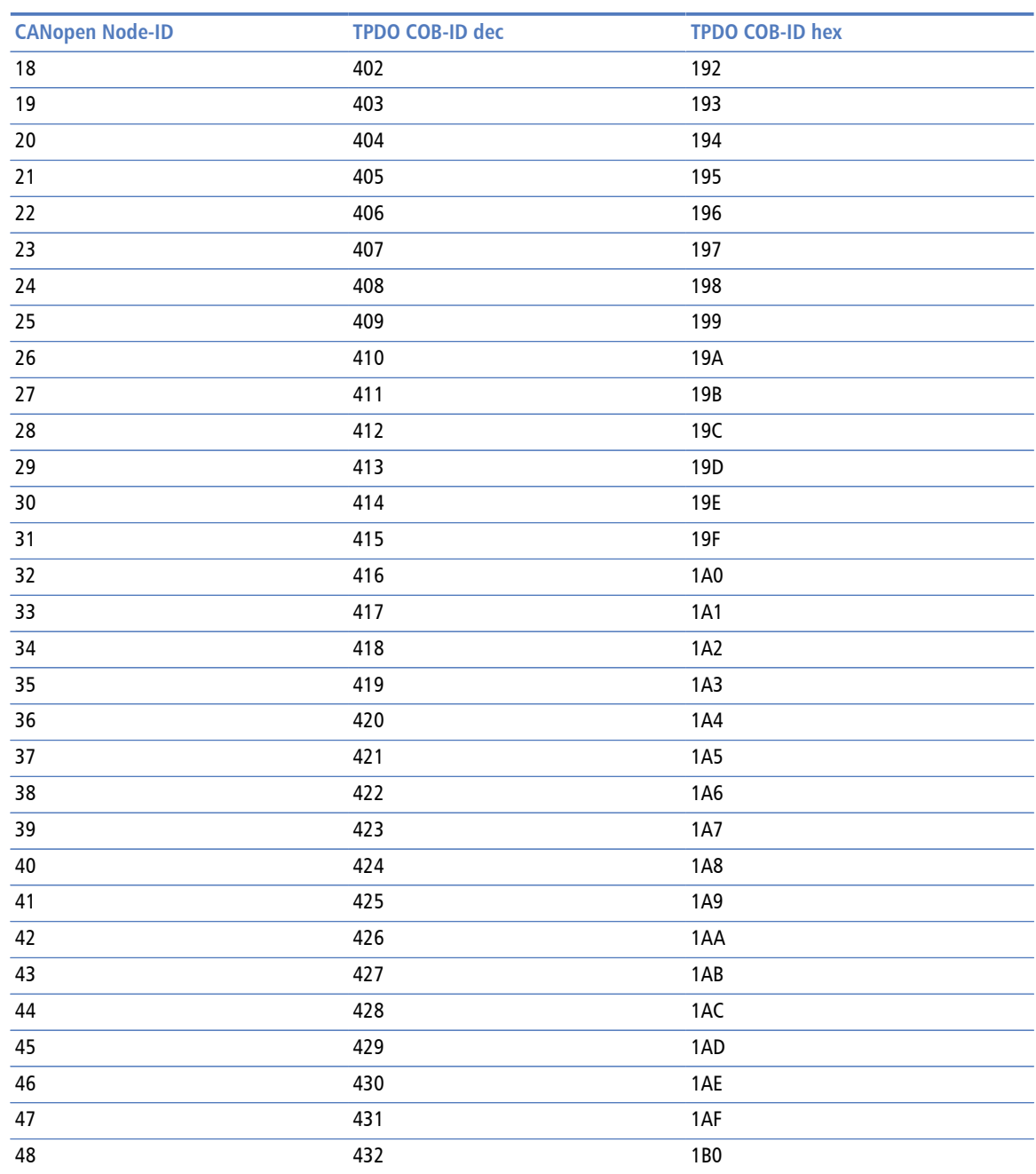

Table 6.1: CANopen Node-ID & COB-ID relationship

#### **Data Protocol of the Transmit PDOs**

The Data Protocol of the Transmit PDOs must be set according to the Woodward CANopen device used. The following tables shows the supported Data Protocols.

<span id="page-41-0"></span>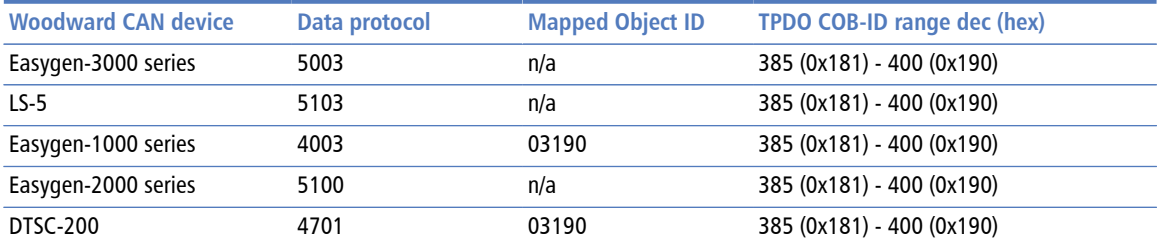

Table 6.2: Supported Data Protocols

# <span id="page-42-0"></span>**Specific information for Easygen-3000 series controls**

The most convenient way to configure the Easygen is using Woodward's Toolkit software. Below are Toolkit screenshots of the relevant menus.

<span id="page-42-2"></span>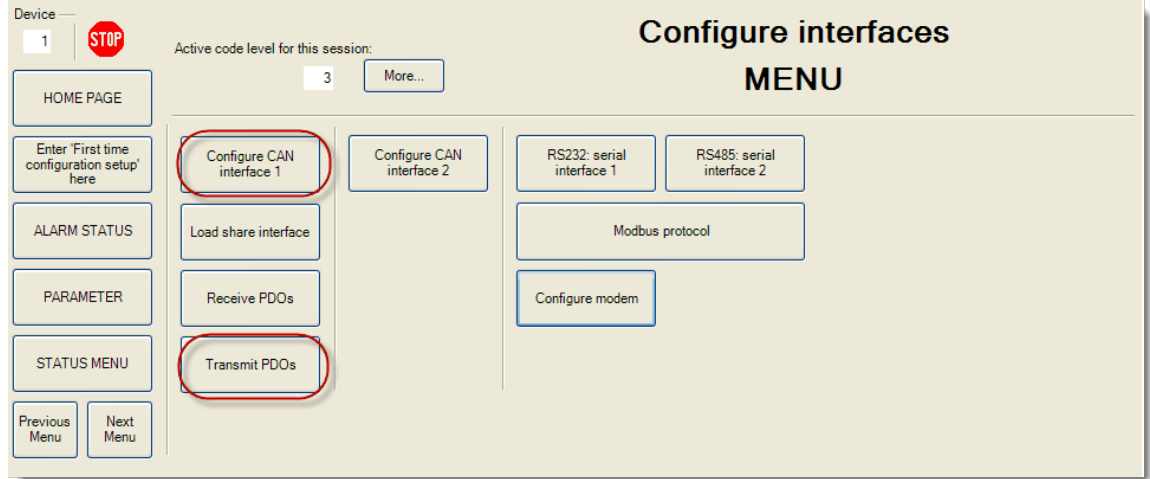

Figure 6.1: "Configure interfaces" menu in Woodward Toolkit

### <span id="page-42-1"></span>**CAN interface**

From Woodward's Toolkit software select the **Configure CAN interface 1** page as shown below:

<span id="page-42-3"></span>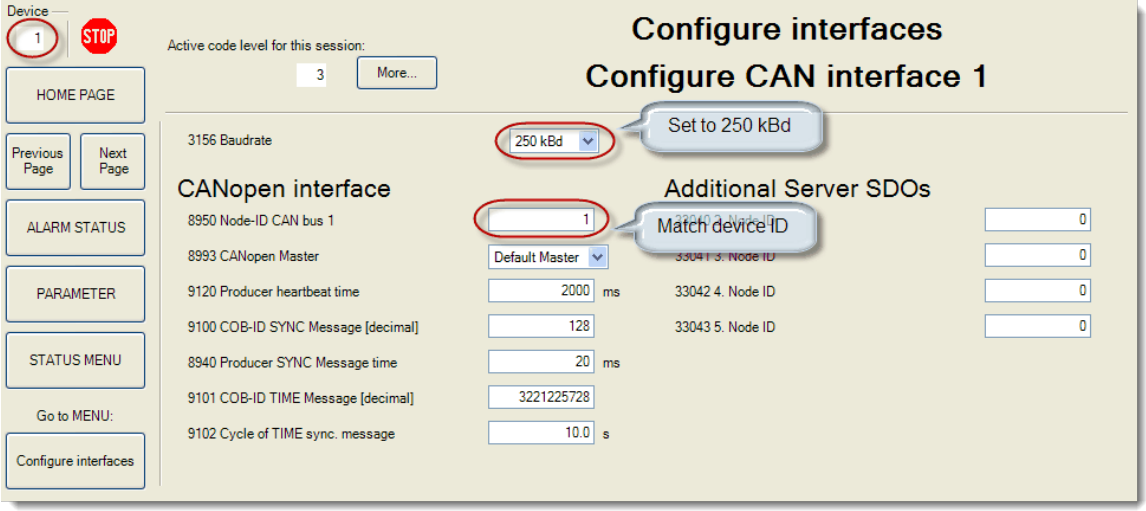

Figure 6.2: "Configure CAN interface 1" menu in Woodward Toolkit

- Parameter *3156 Baudrate* must be set to 250 kBd.
- Parameter *8950 Node-ID* should match the device ID. It must be in the range of 1 to 127 and a unique number in the network.

### <span id="page-43-0"></span>**Transmit PDOs**

In order for the ESEPRO gateway to receive cyclic data updates from the Easygen, one of the five available Transmit PDOs (TPDO) must be configured. Typically Tranmsit PDO 1 is already pre-configured for that purpose, but any of the five TPDOs could be used for that purpose.

If for example Transmit PDO 1 is used, then:

- parameter *9600 COB-ID* must be set to 384 + Node-ID,
- parameter *8962 Selected Data Protocol* to 5003 and
- parameter *9602 Tramsission type* to 255.

In the following example for an Easygen with device ID of 1 and Node-ID of 1, the Transmit PDO 1 is used to send data updates every 20 ms:

<span id="page-43-1"></span>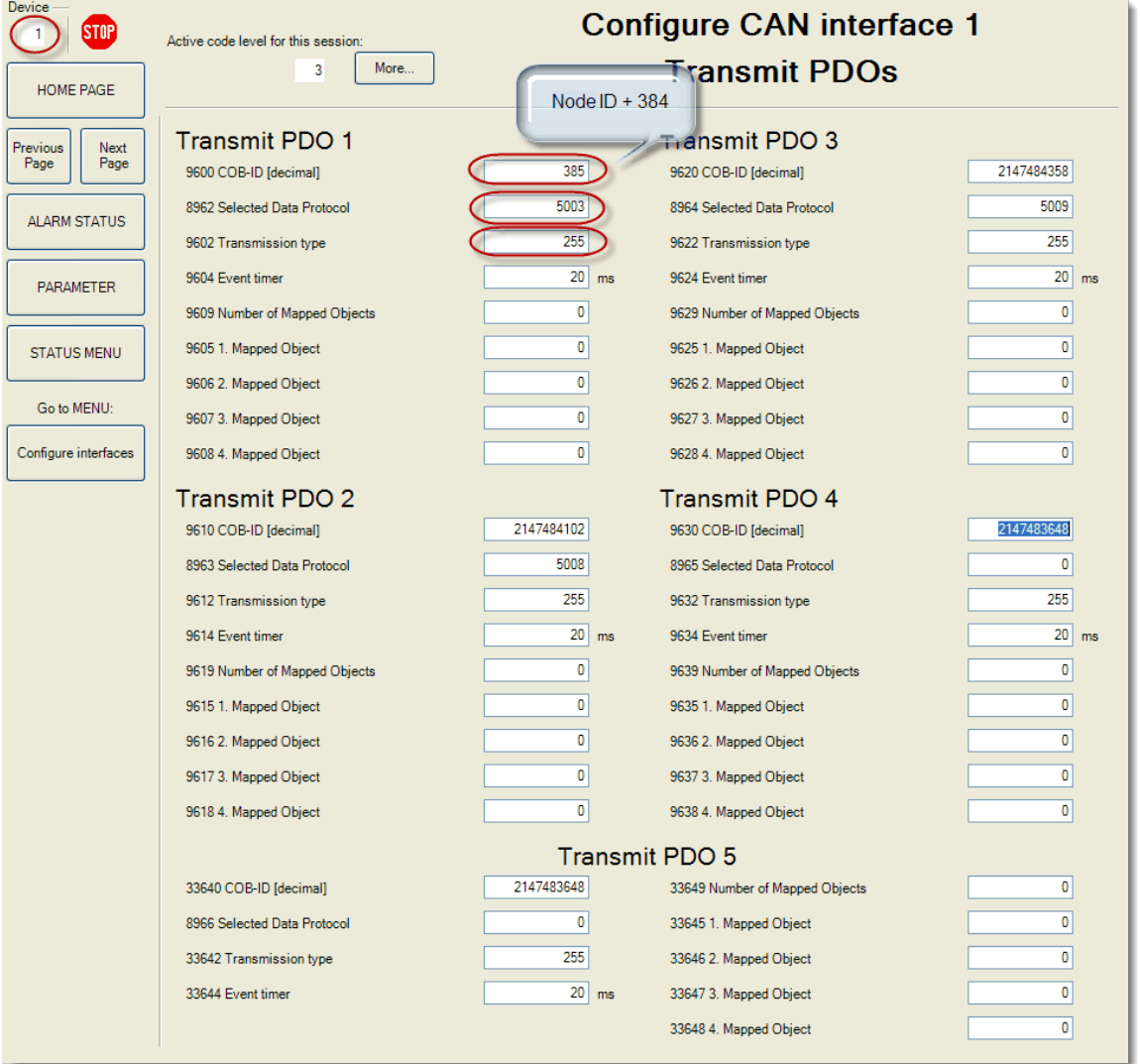

Figure 6.3: "Transmit PDOs" menu in Woodward Toolkit

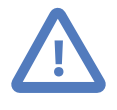

All COB-IDs used in the CAN network must be unique. Please make sure that a COB-ID is only configured once. If TPDO or RPDO COB-ID entries are referring to an already used COB-ID, either disable that PDO or change its COB-ID.

## <span id="page-44-0"></span>**Specific information for LS-5 controls**

The LS-5 CANopen parameters are configured using Woodward's Toolkit software. Below are Toolkit screenshots of the relevant menus.

<span id="page-44-2"></span>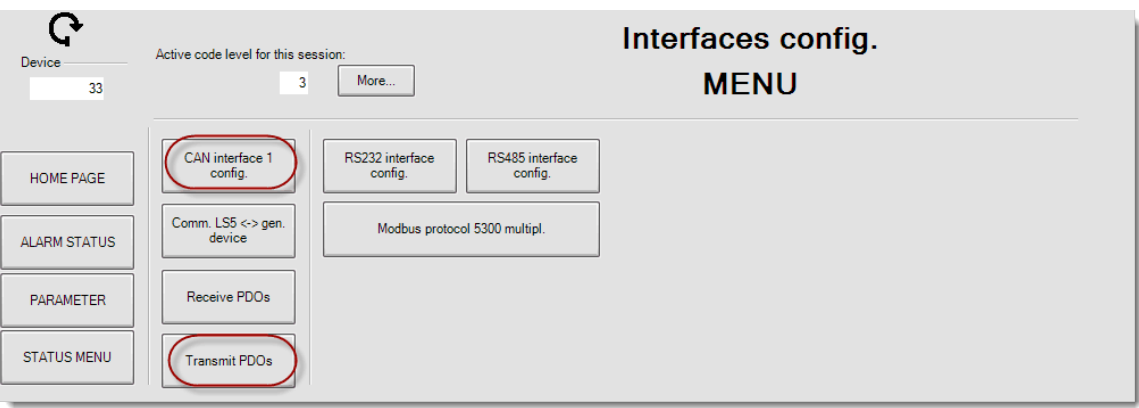

Figure 6.4: "Interfaces config" menu in Woodward Toolkit

### <span id="page-44-1"></span>**CAN interface**

From Woodward's Toolkit software select the **CAN interface 1 config** page as shown below:

<span id="page-44-3"></span>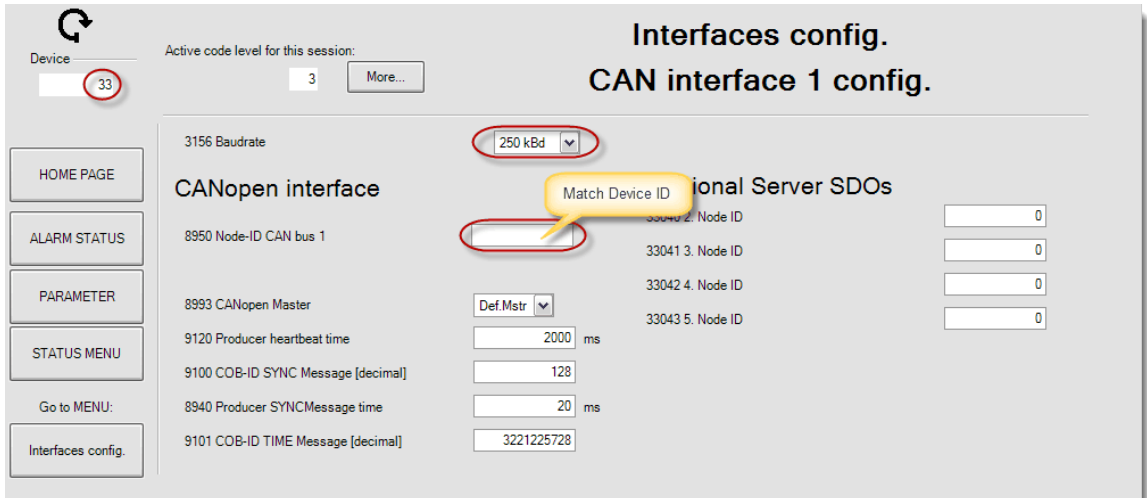

Figure 6.5: "CAN interface 1 config" menu in Woodward Toolkit

• Parameter *3156 Baudrate* must be set to 250 kBd.

• Parameter *8950 Node-ID* should match the device ID. It must be in the range of 1 to 127 and a unique number in the network.

### <span id="page-45-0"></span>**Transmit PDOs**

In order for the ESEPRO gateway to receive cyclic data updates from the LS-5, one of the five available Transmit PDOs (TPDO) must be configured. Typically Tranmsit PDO 1 is already pre-configured for that purpose, but any of the five TPDOs could be used for that purpose.

<span id="page-45-1"></span>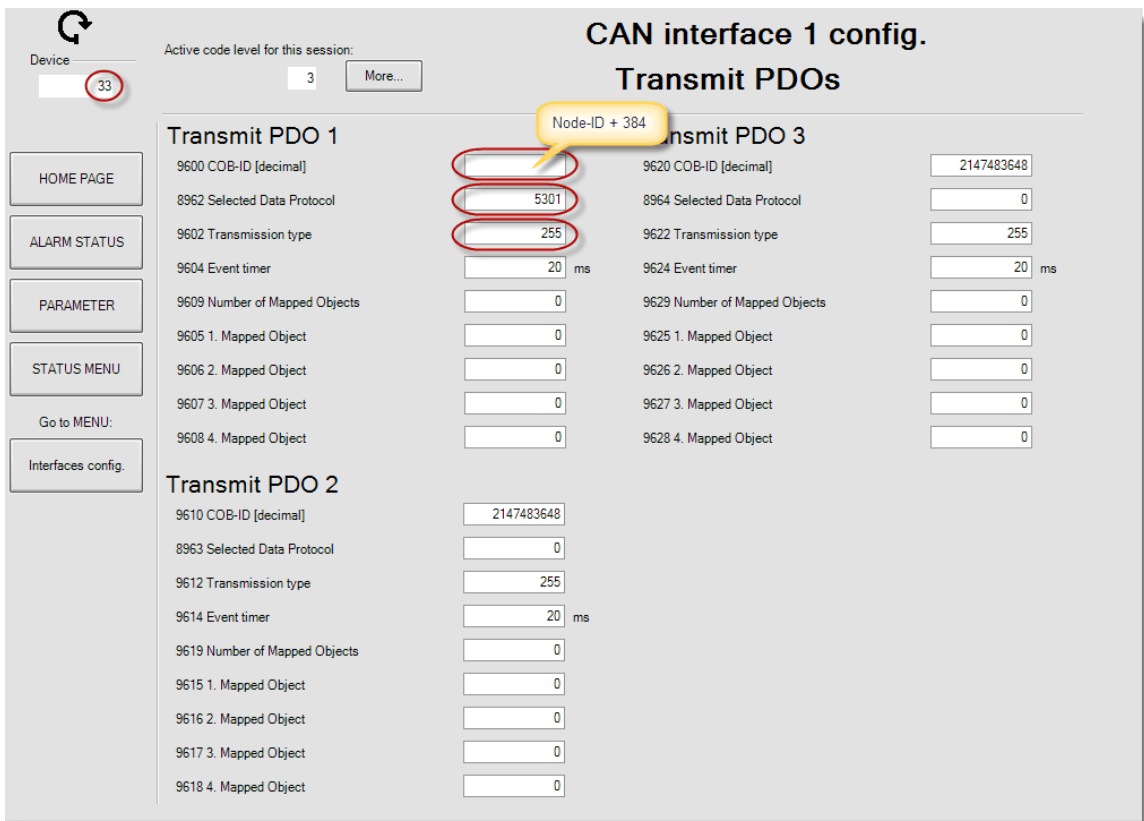

Figure 6.6: "Transmit PDOs" menu in Woodward Toolkit

If Transmit PDO 1 is used, then:

- parameter *9600 COB-ID* must be set to 384 + Node-ID,
- parameter *8962 Selected Data Protocol* to 5301 and
- parameter *9602 Tramsission type* to 255.

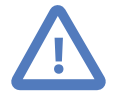

All COB-IDs used in the CAN network must be unique. Please make sure that a COB-ID is only configured once. If TPDO or RPDO COB-ID entries are referring to an already used COB-ID, either disable that PDO or change its COB-ID.

# <span id="page-46-0"></span>**Chapter 7. Decommissioning**

Before disconnecting the ESEPRO unit please follow the rules in [the section called "Safety](#page-6-1) [Precautions".](#page-6-1)

## <span id="page-46-1"></span>**Disconnecting**

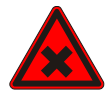

- 1. Ensure that the system power and external supplies have been turned off.
- 2. Disconnect power supply plug.
- 3. Disconnect all I/O cables.
- 4. Remove the ESEPRO from the DIN rail following the procedure described in [the](#page-13-0) [section called "DIN rail mounting and removal"](#page-13-0).

### <span id="page-46-2"></span>**Disposal**

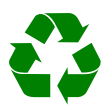

This product must be disposed of at a specialized electronic waste recycling facility. Do not dispose of in domestic waste.

# <span id="page-48-0"></span>**Appendix A. Specifications**

Product name **ESEPRO**

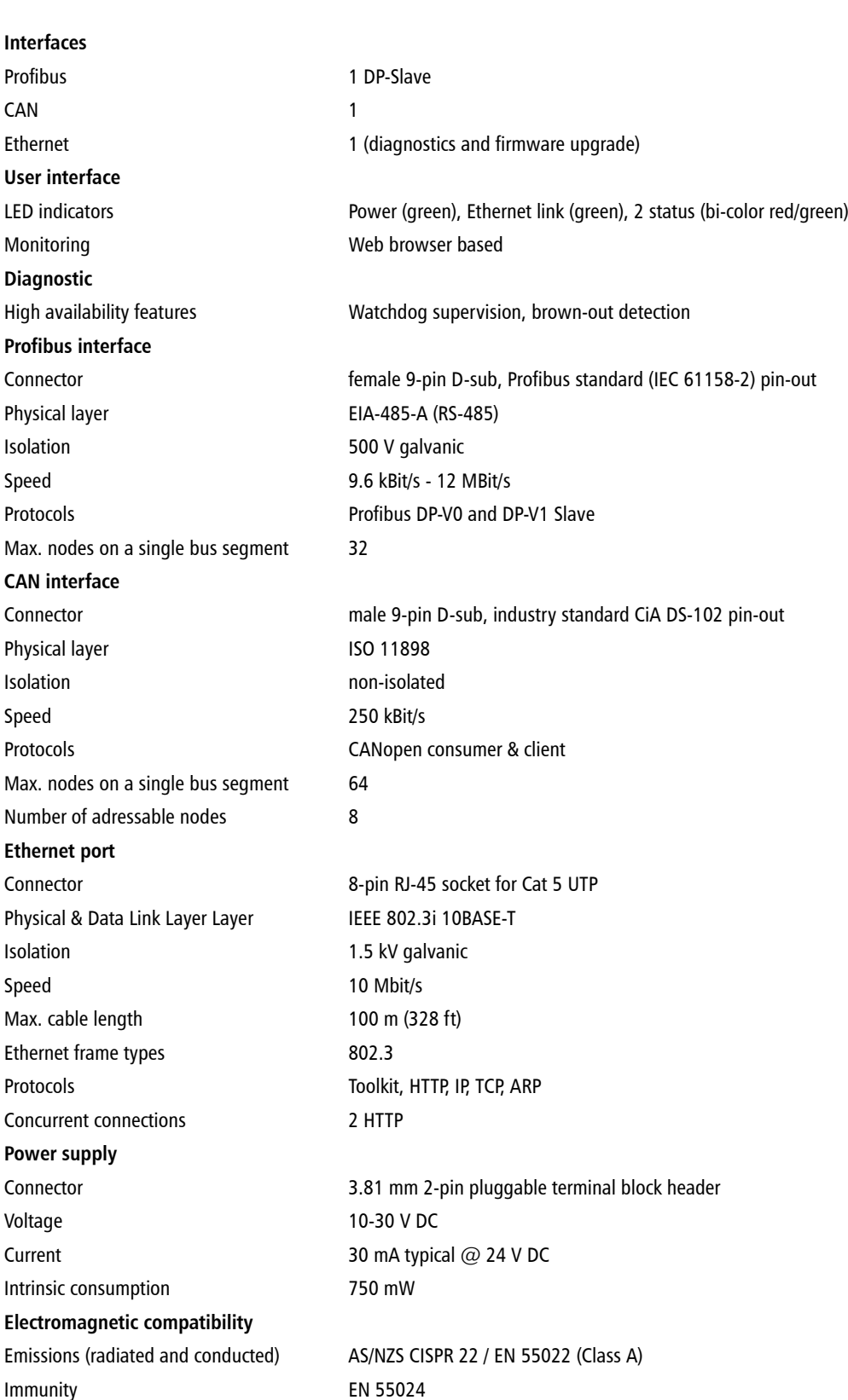

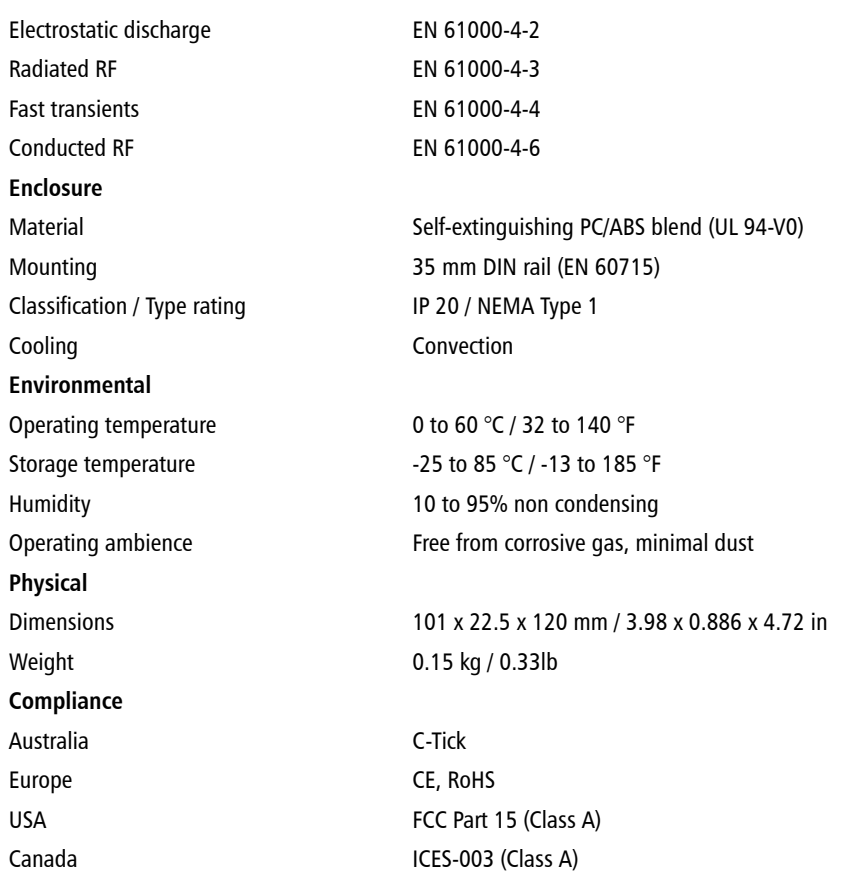

# <span id="page-49-0"></span>**Dimensions**

<span id="page-49-1"></span>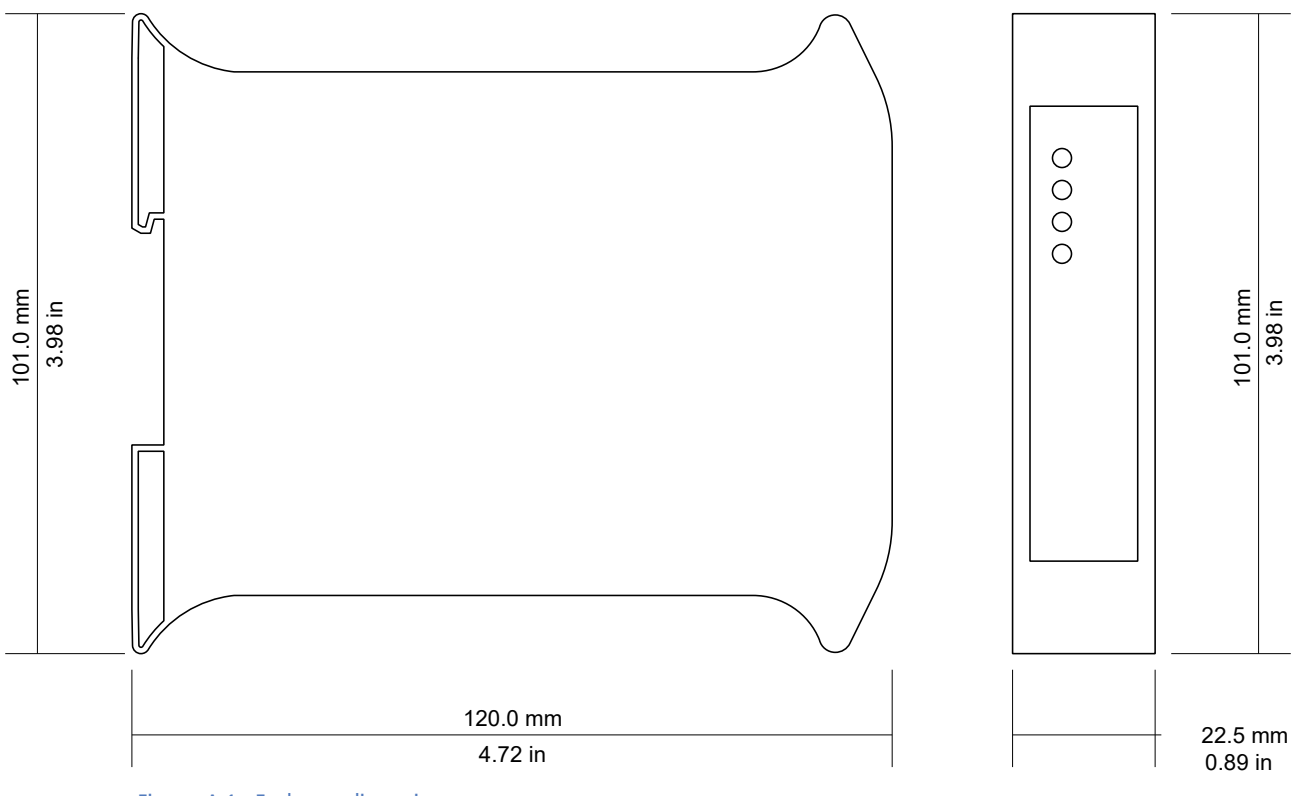

Figure A.1: Enclosure dimensions

# <span id="page-50-0"></span>**References**

<span id="page-50-1"></span>[PIG98] PROFIBUS Nutzerorganisation e.V., "Installation Guideline for PROFIBUS-DP/ FMS", Order No 2.112, Version 1.0, September 1998

# <span id="page-52-0"></span>**Glossary**

#### DP-V0

DP-V0 is the basic stage of the Profibus DP communication protocol providing cyclic data exchange.

#### DP-V1

Extension to Profibus DP protocol providing acyclic data transfer and alarms.

#### EMC

Electromagnetic compatibility

EMI

Electromagnetic interference

#### ESD

Electrostatic discharge. ESD can damage electronic equipment.

#### IEEE

Institute of Electrical and Electronics **Engineers** 

#### IP

Ingress Protection Rating standardized in IEC 60529. Standard for various grades of electrical enclosures.

#### ISO

International Standards Organisation

#### MAC address

Every piece of Ethernet hardware has a unique number assigned to it called it's MAC address. MAC addresses are administered and assigned by the IEEE organization.

#### MS1

Acyclic communication between a class 1 master and a slave device

#### MS2

Acyclic communication between a class 2 master and a slave device

#### Mux

Multiplexed process data object. Proprietary extension by Woodward to the CANopen protocol.

#### NEMA

National Electrical Manufacturers Association. NEMA defines standards for various grades of electrical enclosures.

#### 10BASE-T

10 Mbit/s twisted pair Ethernet standard. Standardized in IEEE 802.3i

#### APIPA

Automatic Private IP Addressing

#### **CAN**

Controller area network. Standardized in ISO 11898.

#### **CANopen**

Internationally standardized (EN 50325-4) CAN-based higher-layer protocol for embedded control systems.

#### CiA DS-102

Standard for the pinout of CAN connectors

#### Class A

Class A equipment is that used in commercial or light industrial environments.

#### COB-ID

Unique CANopen Communication Object Identifier.

#### DIN rail

35 mm wide mounting bracket standardized in DIN/EN 50022.

#### **DP**

Decentralised periphery. A Profibus protocol for the simple, fast, cyclic and deterministic I/O data exchange between a bus master and its assigned slave devices.

#### Node

A communications device on the network

#### PC/ABS

Polycarbonate-ABS. Widely used thermoplastic material.

#### PDO

CANopen Process Data Object. Process data the device is either producing or consuming.

#### PLC

Programmable Logic Controller

#### Predefined Connection Set

The CANopen Predefined Connection Set defines standard COB-IDs for PDOs and SDOs.

#### Profibus

Fieldbus protocol used in the process automation industry. It uses a multiple master and slave structure with predictable cyclic communications. Originally developed by Siemens.

#### RPDO

CANopen Receive Process Data Object. Process data the device is consuming.

#### SDO

CANopen Service Data Object.

#### TPDO

CANopen Transmit Process Data Object. Process data the device is producing.

#### UL 94

Plastics flammability standard released by Underwriters Laboratories of the USA.

# **Notes**

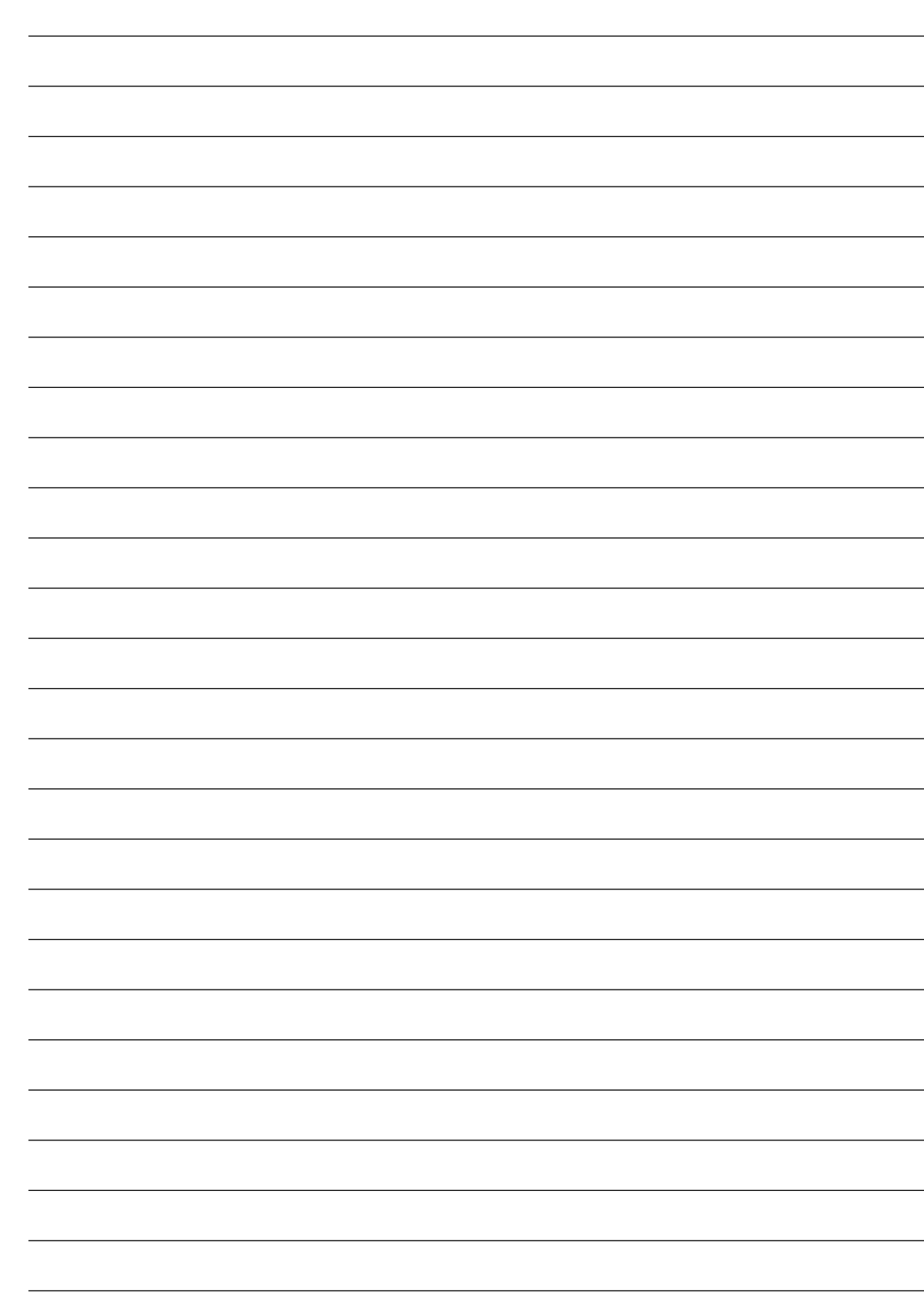